Набережночелнинский институт ФГАОУ ВПО «Казанский (Приволжский) федеральный университет»

Кафедра «Математические методы в экономике»

# **Язык гипертекстовой разметки HTML4**

Электронный образовательный ресурс по дисциплине «Интернет-технологии»

Набережные Челны

2015

Печатается по решению кафедры «Математические методы в экономике».

Рецензент: канд. техн. наук, доцент Мулюков Р.И.

Язык гипертекстовой разметки HTML4: электронный образовательный ресурс по дисциплине «Интернет-технологии» / В.С. Фрикк, Д.М. Лысанов. - Набережные Челны: Изд-во НЧИ КФУ, 2015. - 64 с.

Работа содержит общее описание HTML4, даны характеристики инструментария для создания web-страниц, приведены назначение, атрибуты и способы применения тегов для работы с текстом, ссылками, изображениями, списками, таблицами, фреймами.

Предназаначено для студентов очной и заочной форм обучения экономических специальностей (направлений подготовки).

# Содержание

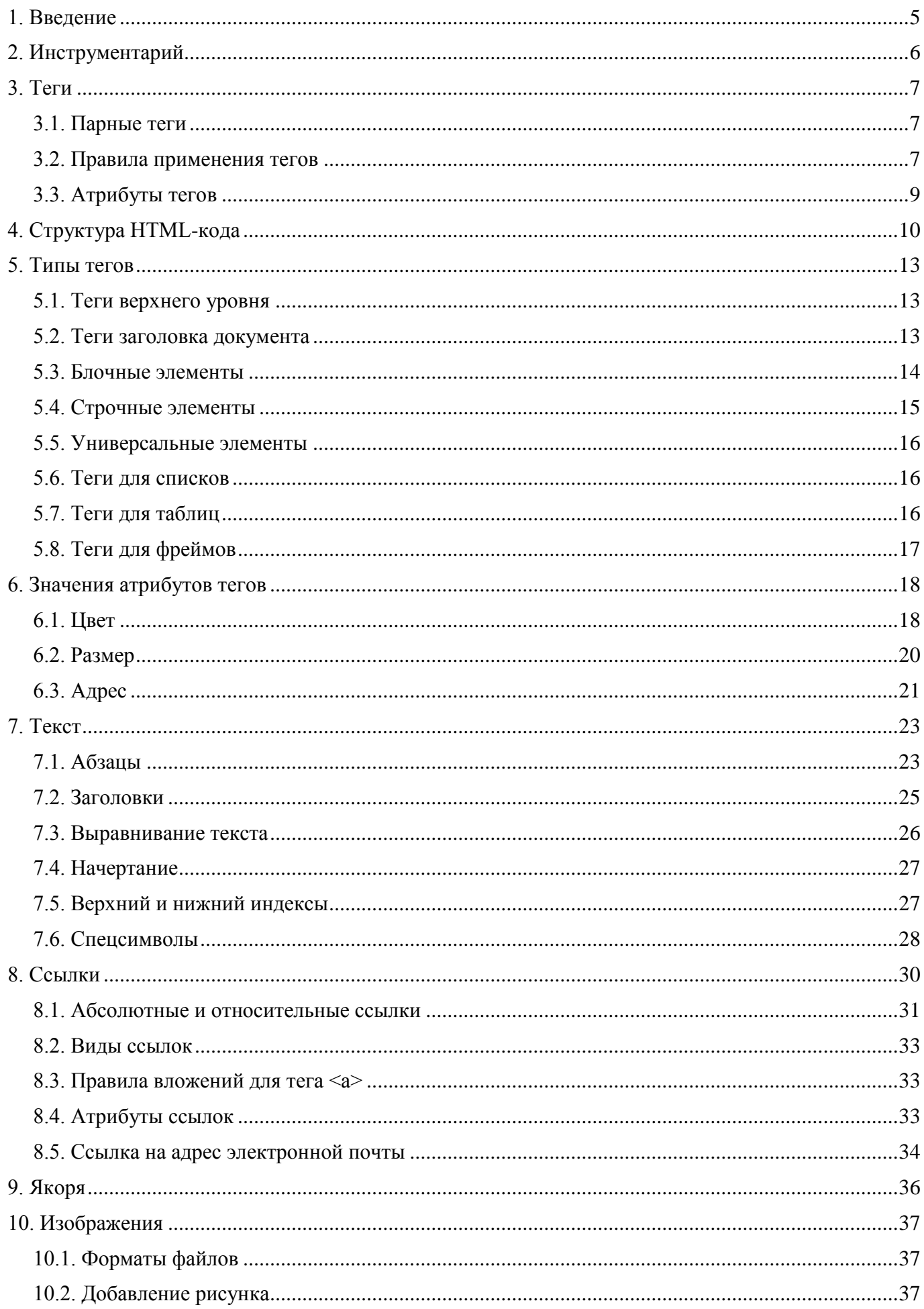

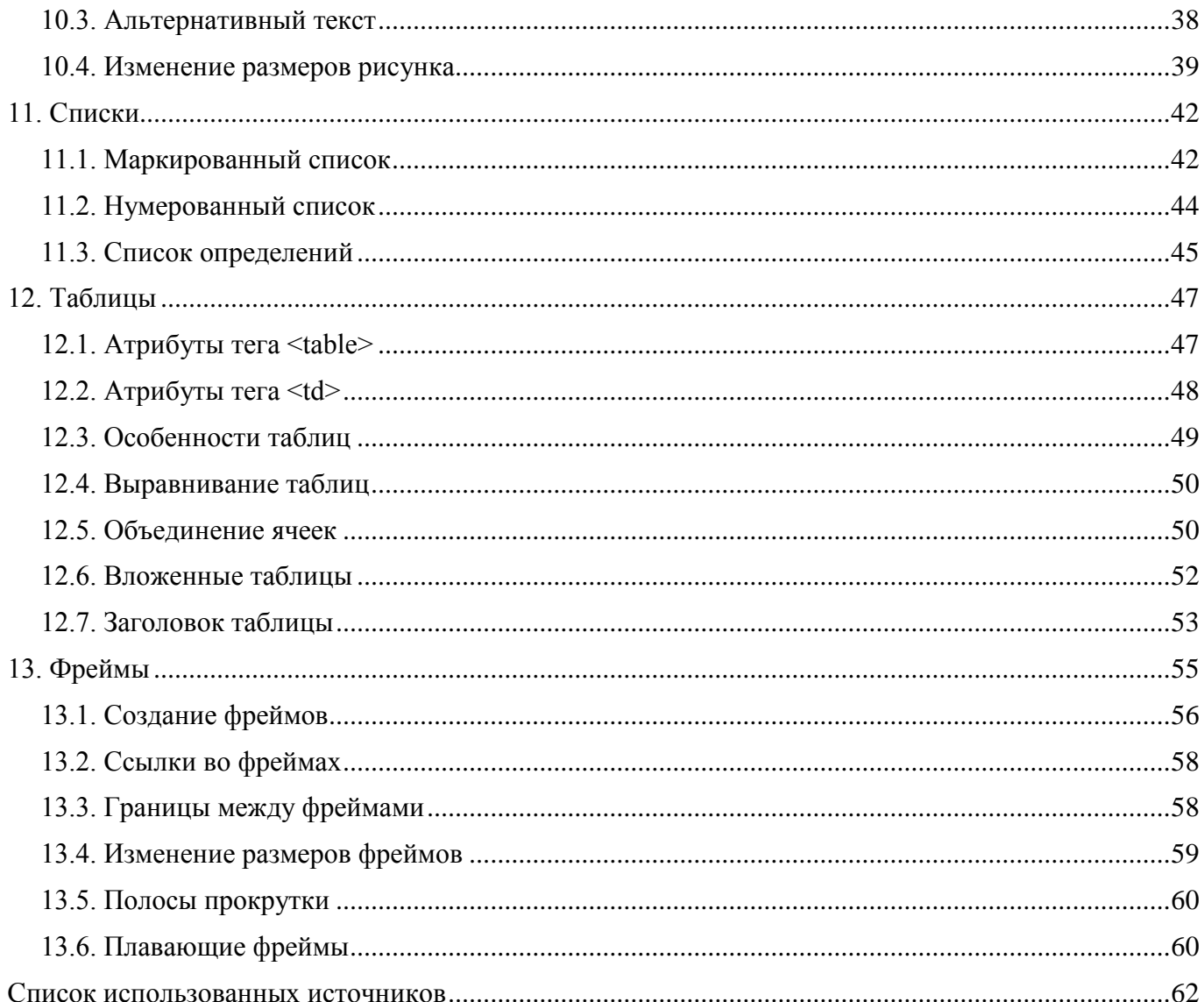

# <span id="page-4-0"></span>1. Введение

HTML (HyperText Markup Language, язык разметки гипертекста) — это система верстки, которая определяет, как и какие элементы должны располагаться на веб-странице. Информация на сайте, способ ее представления и оформления зависят исключительно от разработчика и тех целей, которые он перед собой ставит.

В примере 1.1 приведен несложный пример такого кода.

```
Пример 1.1. Первая веб-страница
<! DOCTYPE HTML PUBLIC "-//W3C//DTD HTML 4.01//EN"
"http://www.w3.org/TR/html4/strict.dtd">
\hbox{\tt <html>>}<head>
  <meta http-equiv="Content-Type" content="text/html; charset=utf-8">
  <title>Моя первая веб-страница</title>
\langle/head>
<body>
  <h1>Заголовок страницы</h1>
  <p>Основной текст.</p>
\langle/body>
\langle/html>
```
Чтобы посмотреть результат примера в действии, проделайте следующие шаги.

1. В Windows откройте программу Блокнот (Пуск > Выполнить > набрать «notepad» или  $\Pi$ уск >  $\Pi$ рограммы > Стандартные > Блокнот).

2. Наберите или скопируйте код в Блокноте (рис. 1.1).

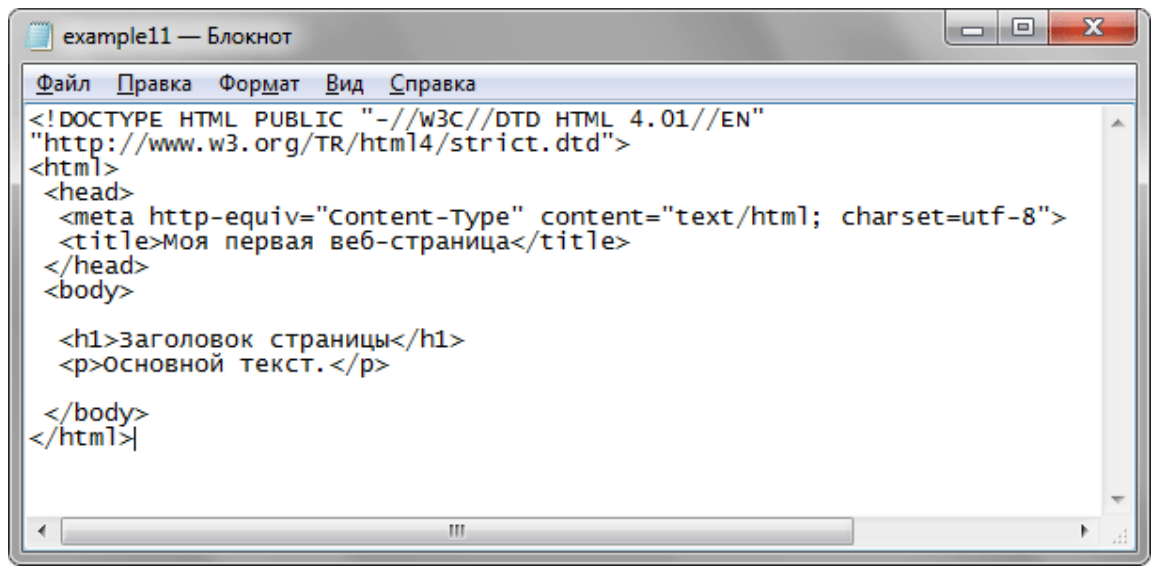

Рис. 1.1. Вид HTML-кода в программе Блокнот

3. Сохраните готовый документ (Файл > Сохранить как...), при этом обязательно поставьте в диалоговом окне сохранения тип файла: Все файлы и кодировку UTF-8 (рис. 1.2). Обратите внимание, что расширение у файла должно быть именно html.

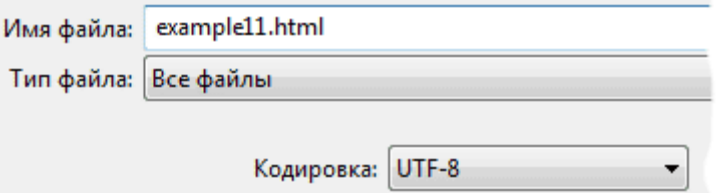

Рис. 1.2. Параметры сохранения файла в Блокноте

4. Запустите браузер Internet Explorer (Пуск > Выполнить > набрать «iexplore» или Пуск > Программы > Internet Explorer).

5. В браузере выберите пункт меню Файл > Открыть и укажите путь к файлу.

6. Если все сделано правильно, то в браузере вы увидите результат, как показано на рис. 1.3.

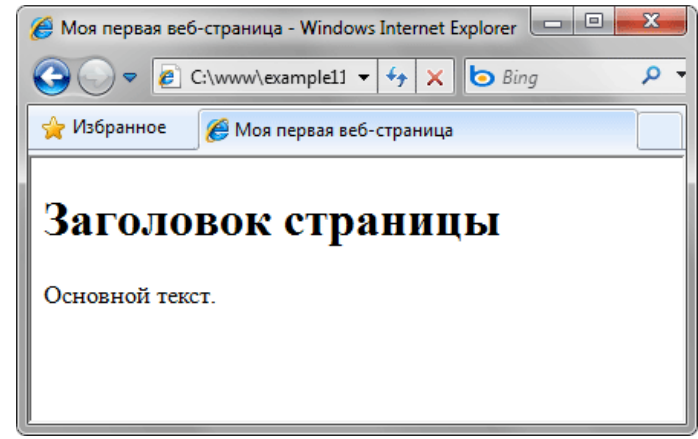

Рис. 1.3. Вид веб-страницы в окне браузера

# <span id="page-5-0"></span>2. Инструментарий

Для начальной разработки веб-страниц или даже небольшого сайта — так называется набор страниц, связанных между собой ссылками и единым оформлением, нам понадобятся следующие программы.

- Текстовый редактор.
- Браузер для просмотра результатов.
- Валидатор для проверки синтаксиса HTML и выявления ошибок в коде.
- Графический редактор.
- Справочник по тегам HTML.

### Текстовый редактор

HTML-локумент можно создавать в любом текстовом редакторе, хоть Блокноте, тем не менее, для этой цели подойдет не всякая программа. Нужна такая, чтобы поддерживала следующие возможности:

- подсветка синтаксиса выделение тегов, текста, ключевых слов и параметров разными цветами. Это облегчает поиск нужного элемента, ускоряет работу разработчика и снижает возникновение ошибок:
- работа с вкладками. Сайт представляет собой набор файлов, которые приходится править по отдельности, для чего нужен редактор, умеющий одновременно работать сразу с несколькими документами. При этом файлы удобно открывать в отдельных вкладках, чтобы быстро переходить к нужному документу;
- проверка текущего документа на ошибки.

# *<u>Bpaysep</u>*

Браузер это программа, предназначенная для просмотра веб-страниц. Каждый браузер имеет свои уникальные особенности, поэтому для проверки универсальности кода требуется просматривать и корректировать код с их учетом. На сегодняшний день наибольшей популярностью пользуются три браузера: Firefox, Internet Explorer и Opera.

### Валидатор

Валидация HTML-документа предназначена для выявления ошибок в синтаксисе вебстраницы и расхождений со спецификацией HTML. Соответственно, программа или система для такой проверки называется валидатором.

# Графический редактор

Графический редактор необходим для обработки изображений и их подготовки для публикации на веб-странице. Самой популярной программой такого рода является Photoshop, ставший стандартом для обработки фотографий и создания графических изображений для сайтов.

# <span id="page-6-0"></span>**3. Теги**

Чтобы браузер при отображении документа понимал, что имеет дело не с простым текстом, а с элементом форматирования и применяются теги. Общий синтаксис написания тегов следующий.

<rer aтрибут1="значение" атрибут2="значение"> <тег атрибут1="значение" атрибут2="значение">...</тег>

Теги бывают двух типов — одиночные и парные (контейнеры). Одиночный тег используется самостоятельно, а парный может включать внутри себя другие теги или текст. У тегов допустимы различные атрибуты, которые разделяются между собой пробелом. Условно атрибуты можно подразделить на обязательные, они непременно должны присутствовать, и необязательные, их добавление зависит от цели применения тега.

В примере 3.1 показан типичный HTML-документ с тегами и текстом.

```
Пример 3.1. Теги в документе
<! DOCTYPE HTML PUBLIC "-//W3C//DTD HTML 4.01//EN"
"http://www.w3.org/TR/html4/strict.dtd">
\hbox{\tt <html>>}<head>
   <meta http-equiv="content-type" content="text/html; charset=utf-8">
   <title>Lorem ipsum</title>
  \langle/head>
  <body><p>Lorem ipsum dolor sit amet consectetuer cursus pede pellentesque
      vitae pretium. Tristique mus at elit lobortis libero Sed vestibulum ut
      eleifend habitasse. Quis Nam Mauris adipiscing Integer ligula dictum
      sed at enim urna. Et scelerisque id et nibh dui tincidunt Curabitur faucibus
      elit massa. Tincidunt et gravida Phasellus eget parturient faucibus tellus
      at justo sollicitudin. Mi nulla ut adipiscing.</p>
   \langle /body>
\langle/html>
```
В данном примере используется одиночный тег <meta>, а парных тегов сразу несколько:  $\text{thm}$   $>$ ,  $\text{thead}$ ,  $\text{th}$   $\text{the}$ ,  $\text{the}\text{th}$   $\text{the}$   $\text{the}\text{th}$ 

### <span id="page-6-1"></span>3.1. Парные теги

Парные теги, называемые по-другому контейнеры, состоят из двух частей — открывающий и закрывающий тег. Открывающий тег обозначается как и одиночный - < тег>, а в закрывающем используется слэш — </rer>. Допускается вкладывать в контейнер другие теги, однако следует соблюдать их порядок. Так, на рис. 3.1 демонстрируется, как можно и нельзя добавлять один контейнер внутрь другого.

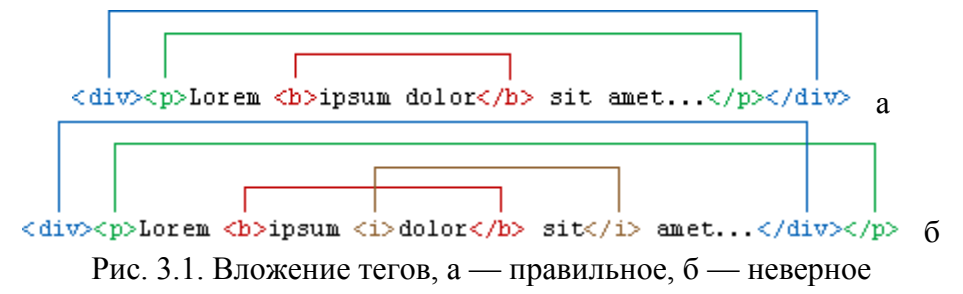

Если связать открывающий и закрывающий тег между собой скобкой, как показано на рис. 3.1, то несколько скобок обозначающих разные контейнеры, не должны пересекаться между собой (рис. 3.1а). Любое пересечение условных скобок (рис. 3.1б) говорит о том, что правильная последовательность тегов нарушена.

### <span id="page-6-2"></span>3.2. Правила применения тегов

Для тегов любого типа действуют определенные правила их использования. Причем, некоторые правила обязательны для выполнения, а другие являются рекомендациями.

### Атрибуты тегов и кавычки

Согласно спецификации HTML все значения атрибутов тегов следует указывать в двойных ("пример") или одинарных кавычках ('пример'). Отсутствие кавычек не приведет к ошибкам, браузеры во многих случаях достаточно корректно обрабатывают код и без кавычек, за исключением текста, содержащего пробелы (пример 3.2).

```
Пример 3.2. Использование кавычек в атрибутах тегов
<!DOCTYPE HTML PUBLIC "-//W3C//DTD HTML 4.01//EN" 
"http://www.w3.org/TR/html4/strict.dtd">
<html>
 <head>
  <meta http-equiv="content-type" content="text/html; charset=utf-8">
 <title>Кавычки в атрибуте alt</title>
 </head>
 <body>
  <p><img src="images/arena.png" alt="Вид заголовка" width="400" height="101"></p>
  <p><img src="images/arena.png" alt=Вид заголовка width="400" height="101"></p>
 </body>
</html>
```
В данном примере строка 8 написана правильно, со всеми кавычками, а в строке 9 у атрибута alt кавычки отсутствуют. Из-за этого браузер в качестве значения alt возьмет только первое слово («Вид»), а слово «заголовка» будет воспринято как ошибочное значение.

#### **Написание тегов**

Любые теги, а также их атрибуты нечувствительны к регистру, поэтому вы вольны выбирать сами, как писать — <BR>, <Br> или <br>. В любом случае рекомендуется придерживаться выбранной формы записи на протяжении всех страниц сайта. Текст, полностью набранный прописными символами, читается хуже, чем текст со строчными символами или смешанный.

### **Переносы строк**

Внутри тега между его атрибутами допустимо ставить перенос строк. В примере 3.3 показана одна и та же строка, но оформленная разными способами.

```
Пример 3.3. Переносы строк в коде тега
<!DOCTYPE HTML PUBLIC "-//W3C//DTD HTML 4.01//EN" 
"http://www.w3.org/TR/html4/strict.dtd">
<html><head>
  <meta http-equiv="content-type" content="text/html; charset=utf-8">
  <title>Кавычки в атрибуте alt</title>
 </head>
 <body>
   <p><img src="images/arena.png" alt="Вид заголовка в IE" width="400"
height="101"></p>
  <p><img src="images/arena.png"
    alt="Вид заголовка в браузере IE"
    width="400"
   height="101"></p>
 </body>
</html>
```
В данном примере первый тег  $\langle \text{img} \rangle$  набран в одну строку, включая все его атрибуты, а второй тег <img> разбит на несколько строк.

#### **Неизвестные теги и атрибуты**

Если какой-либо тег или его атрибут был написан неверно, то браузер проигнорирует подобный тег и будет отображать текст так, словно тега и не было.

#### **Порядок тегов**

Существует определенная иерархия вложенности тегов. Например, тег <title> должен находиться внутри контейнера <head> и нигде иначе. Если теги между собой равноценны в иерархии связи, то их последовательность не имеет значения. Так, можно поменять местами теги  $\lt$ title> и  $\lt$ meta>, на конечном результате это никак не скажется.

#### **Закрывайте все теги**

Существует три состояния закрывающего тега: обязателен, не требуется или не обязателен. Обязательный закрывающий тег должен присутствовать всегда, иначе это приведет к ошибке при отображении документа. Для некоторых тегов вроде <br> закрывающего тега нет в принципе. Необязательный закрывающий тег говорит о том, что разработчик может его как добавить, так и опустить, к ошибке это не приведет.

# <span id="page-8-0"></span>3.3. Атрибуты тегов

Чтобы расширить возможности отдельных тегов и более гибко управлять содержимым контейнеров и применяются атрибуты тегов.

### Для атрибутов тегов используются значения по умолчанию

Когда для тега не добавлен какой-либо допустимый атрибут, это означает, что браузер в этом случае будет подставлять значение, заданное по умолчанию. Если вы ожидали получить иной результат на веб-странице, возможно, следует явно указать значения некоторых атрибутов.

### Атрибуты без значений

Допустимо использовать некоторые атрибуты у тегов, не присваивая им никакого значения, как показано в примере 3.4.

```
Пример 3.4. Атрибуты без значений
<! DOCTYPE HTML PUBLIC "-//W3C//DTD HTML 4.01//EN"
"http://www.w3.org/TR/html4/strict.dtd">
\hbox{\tt <th.m1>}<head><meta http-equiv="Content-Type" content="text/html; charset=utf-8">
  <title>Лобавление формы</title>
 \langle/head>
  <bodv>
  <form action="self.php">
   <p><input type="text"></p>
   <p><input type="submit" disabled></p>
  \langle/form>
 \langle /body>
\langle/html>
```
В данном примере используется атрибут disabled, у которого явно не задано значение. Подобная запись называется «сокращенный атрибут тега».

### Порядок атрибутов в тегах

Порядок атрибутов в любом теге не имеет значения и на результат отображения элемента не влияет. Поэтому теги вида  $\langle \text{img} \text{src} = \text{"images/title}.\text{gif" width} = \text{"438" height} = \text{"118"} > \text{u} \langle \text{img} \rangle$ height="118" width="438" src="/images/title.gif"> по своему действию равны.

### Формат атрибутов

Каждый атрибут тега относится к определенному типу (например: текст, число, путь к файлу и др.), который обязательно должен учитываться при написании атрибута. Так, в примере 3.3 упоминается тег <img>, он добавляет на веб-страницу рисунок, а его атрибут width задает ширину изображения в пикселах. Если поставить не число, а нечто лругое, то значение будет проигнорировано и возникнет ошибка при валидации документа.

# <span id="page-9-0"></span>4. Структура HTML-кода

Если открыть любую веб-страницу, то она будет содержать в себе типичные элементы, которые не меняются от вида и направленности сайта. В примере 4.1 показан код простого документа, содержащего основные теги.

```
Пример 4.1. Исходный код веб-страницы
<! DOCTYPE HTML PUBLIC "-//W3C//DTD HTML 4.01//EN"
"http://www.w3.org/TR/html4/strict.dtd">
\hbox{\tt <html>>}<head><meta http-equiv="Content-Type" content="text/html; charset=utf-8">
  <title>Пример веб-страницы</title>
 \langle/head>
 <body>
 \langle h1\rangleЗаголовок\langle h1\rangle<!-- Комментарий -->
  <р>Первый абзац.</p>
  <p>Второй абзац.</p>
 \langle/body>
\langle/html>
```
Скопируйте содержимое данного примера и сохраните его в папке. После этого запустите браузер и откройте файл через пункт меню Файл > Открыть файл (Ctrl+O). В диалоговом окне выбора документа укажите файл. В браузере откроется веб-страница, показанная на рис. 4.1.

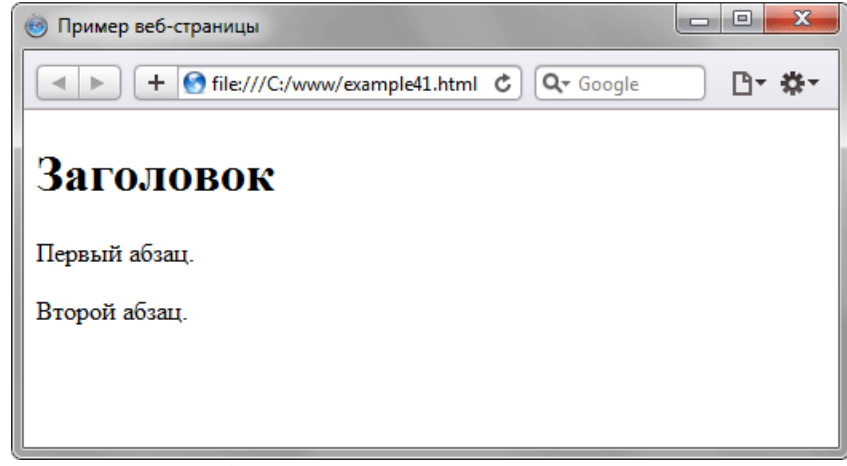

Рис. 4.1. Результат выполнения примера

Далее разберем отдельные строки кода.

```
<!DOCTYPE HTML PUBLIC "-//W3C//DTD HTML 4.01//EN"
"http://www.w3.org/TR/html4/strict.dtd">
```
Элемент <!DOCTYPE> предназначен для указания типа текущего документа - DTD (document type definition, описание типа документа). Это необходимо, чтобы браузер понимал, как следует интерпретировать текущую веб-страницу. Существует несколько видов <! DOCTYPE>, они различаются в зависимости от версии HTML, на которую ориентированы. В табл. 4.1. приведены основные типы документов с их описанием.

Табл. 4.1. Лопустимые DTD

| <b>DOCTYPE</b>                                                                                   | Описание                                |  |
|--------------------------------------------------------------------------------------------------|-----------------------------------------|--|
| <b>IHTML 4.01</b>                                                                                |                                         |  |
| HTML PUBLIC "-//W3C//DTD HTML 4.01//EN"<br "http://www.w3.org/TR/html4/strict.dtd">              | Строгий синтаксис HTML.                 |  |
| HTML PUBLIC "-//W3C//DTD HTML 4.01<br  Transitional//EN" "http://www.w3.org/TR/html4/loose.dtd"> | Переходный синтаксис HTML.              |  |
| HTML PUBLIC "-//W3C//DTD HTML 4.01 Frameset//EN"<br "http://www.w3.org/TR/html4/frameset.dtd">   | В HTML-документе применяются фреймы.    |  |
| <b>HTML5</b>                                                                                     |                                         |  |
| html                                                                                             | В этой версии HTML только один доктайп. |  |

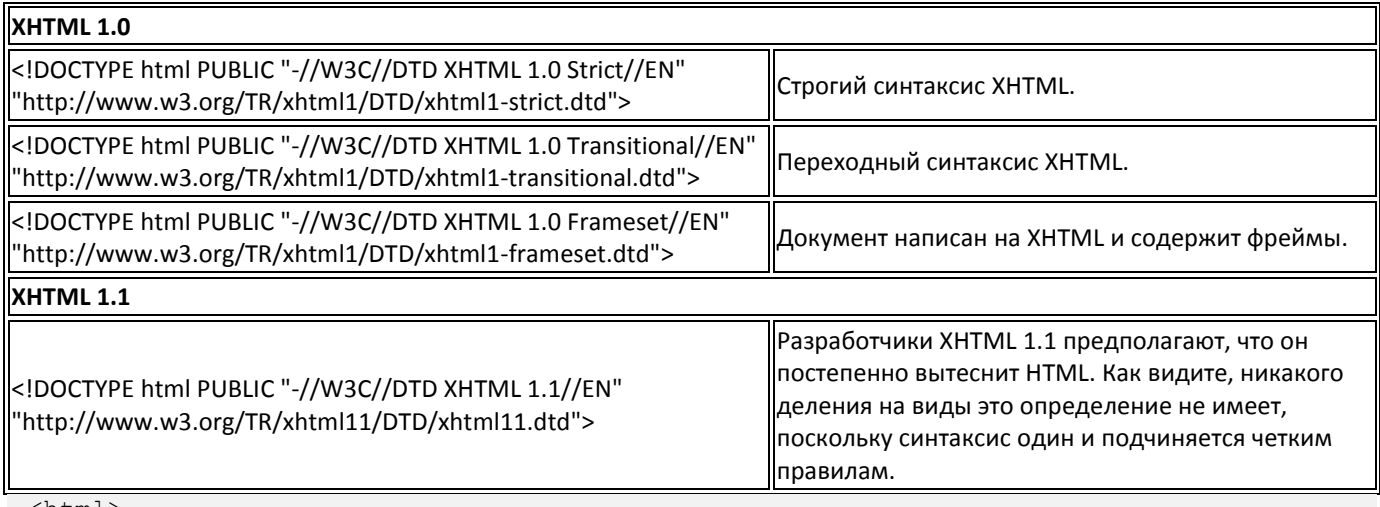

<html>

Ter <html> определяет начало HTML-файла, внутри него хранится заголовок (<head>) и тело документа (<br/>body>).

<head>

Заголовок документа, как еще называют блок <head>, может содержать текст и теги, но содержимое этого раздела не показывается напрямую на странице, за исключением контейнера  $<$ title $>$ 

<meta http-equiv="Content-Type" content="text/html; charset=utf-8">

Ter <meta> является универсальным и добавляет целый класс возможностей, в частности, с помощью метатегов можно изменять кодировку страницы, добавлять ключевые слова, описание документа и многое другое.

<title>Пример веб-страницы</title>

Ter <title> определяет заголовок веб-страницы, это один из важных элементов предназначенный для решения множества задач. В операционной системе Windows текст заголовка отображается в левом верхнем углу окна браузера (рис. 4.2).

**В Пример веб-страницы** 

Рис. 4.2. Вид заголовка в браузере

Ter <title> является обязательным и должен непременно присутствовать в коде документа.  $\langle$ /head>

Обязательно следует добавлять закрывающий тег </head>, чтобы показать, что блок заголовка документа завершен.

<body>

Тело документа <body> предназначено для размещения тегов и содержательной части вебстраницы.

 $\hbox{{\small  
Ch1>3aromobock/}h1>}$ 

HTML предлагает шесть текстовых заголовков разного уровня, которые показывают относительную важность секции, расположенной после заголовка. Так, тег <h1> представляет собой наиболее важный заголовок первого уровня, а тег <h6> служит для обозначения заголовка шестого уровня и является наименее значительным. По умолчанию, заголовок первого уровня отображается самым крупным шрифтом жирного начертания, заголовки последующего уровня по размеру меньше. Теги <h1>...<h6> относятся к блочным элементам, они всегда начинаются с новой строки, а после них другие элементы отображаются на следующей строке. Кроме того, перед заголовком и после него добавляется пустое пространство.

<!-- Комментарий -->

Комментарии нужны для внесения в код своих записей, не влияющих на вид страницы. Начинаются они тегом <!-- и заканчиваются тегом -->. Все, что находится между этими тегами, отображаться на веб-странице не будет.

#### <p>Первый абзац.</p>

Тег <p> определяет абзац (параграф) текста. Если закрывающего тега нет, считается, что конец абзаца совпадает с началом следующего блочного элемента.

# <p>Второй абзац.</p>

Тег <p> является блочным элементом, поэтому текст всегда начинается с новой строки, абзацы идущие друг за другом разделяются между собой отбивкой (так называется пустое пространство между ними).

#### </body>

Следует добавить закрывающий тег </body>, чтобы показать, что тело документа завершено. </html>

Последним элементом в коде всегда идет закрывающий тег </html>.

# <span id="page-12-0"></span>**5. Типы тегов**

Каждый тег HTML принадлежит к определенной группе тегов, например, табличные теги направлены на формирование таблиц и не могут применяться для других целей.

Условно теги делятся на следующие типы:

- теги верхнего уровня;
- теги заголовка документа;
- блочные элементы;
- строчные элементы;
- универсальные элементы;
- списки;
- таблицы;
- фреймы.

Следует учитывать, что один и тот же тег может одновременно принадлежать разным группам, например, теги <ol> и <ul> относятся к категории списков, но также являются и блочными элементами.

# <span id="page-12-1"></span>**5.1. Теги верхнего уровня**

Эти теги предназначены для формирования структуры веб-страницы и определяют раздел заголовка и тела документа.

### **<html>**

Тег <html> является контейнером, который заключает в себе всѐ содержимое веб-страницы, включая теги <head> и <br/>body>.

### **<head>**

Тег <head> предназначен для хранения других элементов, цель которых — помочь браузеру в работе с данными. Также внутри контейнера <head> находятся метатеги, которые используются для хранения информации, предназначенной для браузеров и поисковых систем.

### **<body>**

Тег <body> предназначен для хранения содержания веб-страницы, отображаемого в окне браузера. Информацию, которую следует выводить в документе, следует располагать именно внутри контейнера <body>. К такой информации относится текст, изображения, таблицы, списки и др.

Набор тегов верхнего уровня и порядок их вложения показан в примере 5.1.

```
Пример 5.1. Теги верхнего уровня 
<html>
   <head>
    ...
   </head>
   <body>
    ...
   </body>
</html>
```
В данном примере показано, что контейнер <html> определяет «каркас» всей веб-страницы, внутри него вначале задается тег <head>, затем идет контейнер <body>, в нем хранится содержательная часть документа, которая и отображается в браузере.

# <span id="page-12-2"></span>**5.2. Теги заголовка документа**

К этим тегам относятся элементы, которые располагаются в контейнере <head>. Все эти теги напрямую не отображаются в окне браузера, за исключением тега <title>, который определяет название веб-страницы.

### **<title>**

Используется для отображения строки текста в левом верхнем углу окна браузера, а также на вкладке.

#### **<meta>**

Метатеги используются для хранения информации, предназначенной для браузеров и поисковых систем. Так, для краткого описания содержимого веб-страницы используется значение description атрибута name, как показано в примере 5.2.

```
Пример 5.2. Использование description
<!DOCTYPE HTML PUBLIC "-//W3C//DTD HTML 4.01//EN" 
"http://www.w3.org/TR/html4/strict.dtd">
<html><head>
 <title>HTML</title>
   <meta name="description" content="Сайт об HTML и создании сайтов">
   <meta http-equiv="content-type" content="text/html; charset=utf-8">
 </head>
 <body>
  \langle p \rangle \ldots \langle p \rangle</body>
</html>
```
Описание сайта, заданное с помощью тега <meta> и значения description, обычно отображается в поисковых системах или каталогах при выводе результатов поиска. Значение keywords также предназначено в первую очередь для повышения рейтинга сайта в поисковых системах, в нем перечисляются ключевые слова, встречаемые на веб-странице (пример 5.3).

```
Пример 5.3. Использование keywords
<!DOCTYPE HTML PUBLIC "-//W3C//DTD HTML 4.01//EN" 
"http://www.w3.org/TR/html4/strict.dtd">
\langle h+m\rangle<head>
  <title>HTML</title>
   <meta name="keywords" content="HTML, META, метатег, тег, поисковая система">
   <meta http-equiv="content-type" content="text/html; charset=utf-8">
 </head>
 <body>
 \langle p \rangle...\langle p \rangle</body>
</html>
```
Ключевые слова можно перечислять через пробел или запятую. Поисковые системы сами приведут запись к виду, который они используют.

### <span id="page-13-0"></span>**5.3. Блочные элементы**

Блочные элементы характеризуются тем, что занимают всю доступную ширину, высота элемента определяется его содержимым, и он всегда начинается с новой строки.

### **<blockquote>**

Предназначен для выделения длинных цитат внутри документа. Текст, обозначенный этим тегом, традиционно отображается как выровненный блок с отступами слева и справа (примерно по 40 пикселов), а также с пустым пространством сверху и снизу.

#### **<div>**

Тег <div> относится к универсальным блочным контейнерам и применяется в тех случаях, где нужны блочные элементы без дополнительных свойств. Также с помощью тега <div> можно выравнивать текст внутри этого контейнера с помощью атрибута align.

### **<h1>,...,<h6>**

Эта группа тегов определяет текстовые заголовки разного уровня, которые показывают относительную важность секции, расположенной после заголовка.

#### **<hr>**

Рисует горизонтальную линию, которая по своему виду зависит от используемых атрибутов. Линия всегда начинается с новой строки, а после нее все элементы отображаются на следующей строке.

### $< p >$

Определяет параграф (абзац) текста.

### $<$ pre $>$

Задает блок предварительно форматированного текста. Такой текст отображается обычно моноширинным шрифтом и со всеми пробелами между словами. Следующие теги не должны размещаться внутри контейнера <pre>: <br/> <br/>big>, <img>, <small>, <sub> и <sup>.

# <span id="page-14-0"></span>5.4. Строчные элементы

Строчными называются такие элементы веб-страницы, которые являются непосредственной частью другого элемента, например, текстового абзаца. В основном они используются для изменения вида текста или его логического выделения.

### $<sub>2</sub>$ </sub>

Тег <a> является одним из важных элементов HTML и предназначен для создания ссылок. В зависимости от присутствия атрибутов name или href тег <a> устанавливает ссылку или якорь.

### **>**

Определяет жирное начертание шрифта.

### $$

Ter  $\langle$ big> увеличивает размер шрифта на единицу по сравнению с обычным текстом. В HTML размер шрифта измеряется в условных единицах от 1 до 7, средний размер текста, используемый по умолчанию, принят 3. Таким образом, добавление тега <big> увеличивает текст на одну условную единицу.

### $chr$

Тег <br> устанавливает перевод строки в том месте, где этот тег находится. В отличие от тега параграфа <p>, использование тега <br> не добавляет пустой отступ перед строкой.

### $<sub>em</sub>$ </sub>

Тег <em> предназначен для акцентирования текста. Браузеры отображают такой текст курсивным начертанием.

### $\dot{\mathsf{c}}$

Устанавливает курсивное начертание шрифта.

### $\langle$ img $>$

Ter <img> предназначен для отображения на веб-странице изображений в графическом формате GIF, JPEG или PNG. Если необходимо, то рисунок можно сделать ссылкой на другой файл, поместив тег <img> в контейнер <a>. При этом вокруг изображения отображается рамка, которую можно убрать, добавив атрибут border="0" в тег <img>.

### $<$ small $>$

Ter <small> уменьшает размер шрифта на единицу по сравнению с обычным текстом. По своему действию похож на тег <br/>big>, но действует с точностью до наоборот.

### $<$ span $>$

Универсальный тег, предназначенный для определения строчного элемента внутри документа.

### <strong>

Ter <strong> предназначен для акцентирования текста. Браузеры отображают такой текст жирным начертанием.

#### $<sub>sub</sub>$ </sub>

Отображает шрифт в виде нижнего индекса. Текст при этом располагается ниже базовой линии остальных символов строки и уменьшенного размера —  $H_2O$ .

#### $<sup>5</sup>$ sup></sup>

Отображает шрифт в виде верхнего индекса. По своему действию похож на <sub>, но текст отображается выше базовой линии текста — м<sup>2</sup>.

Разница между блочными и строчными элементами следующая.

- Строчные элементы могут содержать только данные или другие строчные элементы, а в блочные допустимо вкладывать другие блочные элементы, строчные элементы, а также данные. Иными словами, строчные элементы никак не могут хранить блочные элементы.
- Блочные элементы всегда начинаются с новой строки, а строчные таким способом не акцентируются.
- Блочные элементы занимают всю доступную ширину, например, окна браузера, а ширина строчных элементов равна их содержимому плюс значения отступов, полей и границ.

### <span id="page-15-0"></span>**5.5. Универсальные элементы**

Особенность этих тегов состоит в том, что они в зависимости от контекста могут использоваться как блочные или встроенные элементы.

<del>

Тег <del> используется для выделения текста, который был удален в новой версии документа. Браузеры обычно помечают текст в контейнере <del> как перечеркнутый.

#### **<ins>**

Тег <ins> предназначен для акцентирования вновь добавленного текста и обычно применяется наряду с тегом <del>. Браузеры помечают содержимое контейнера <ins> подчеркиванием текста.

### <span id="page-15-1"></span>**5.6. Теги для списков**

Списком называется взаимосвязанный набор отдельных фраз или предложений, которые начинаются с маркера или цифры. Списки предоставляют возможность упорядочить и систематизировать разные данные и представить их в наглядном и удобном виде.

#### **<ol>**

Тег <ol> устанавливает нумерованный список, т.е. каждый элемент списка начинается с числа или буквы и увеличивается по нарастающей.

#### **<ul>**

Устанавливает маркированный список, каждый элемент которого начинается с небольшого символа — маркера.

### **<li>**

Тег <li> определяет отдельный элемент списка. Внешний тег <ul> или <ol> устанавливает тип списка — маркированный или нумерованный.

### **<dd>, <dt>, <dl>**

Тройка элементов предназначена для создания списка определений. Каждый такой список начинается с контейнера <dl>, куда входит тег <dt> создающий термин и тег <dd> задающий определение этого термина. Закрывающий тег </dd> не обязателен, поскольку следующий тег сообщает о завершении предыдущего элемента.

# <span id="page-15-2"></span>**5.7. Теги для таблиц**

Таблица состоит из строк и столбцов ячеек, которые могут содержать текст и рисунки. Обычно таблицы используются для упорядочения и представления табличных данных.

### **<table>**

Служит контейнером для элементов, определяющих содержимое таблицы. Любая таблица состоит из строк и ячеек, которые задаются с помощью тегов <tr> и <td>.

**<td>**

Предназначен для создания одной ячейки таблицы. Тег <td> должен размещаться внутри контейнера <tr>, который в свою очередь располагается внутри тега <table>.

# **<th>**

Тег <th> предназначен для создания одной ячейки таблицы, которая обозначается как заголовочная. Текст в такой ячейке отображается браузером обычно жирным шрифтом и выравнивается по центру.

### **<tr>**

Тег <tr> служит контейнером для создания строки таблицы.

# <span id="page-16-0"></span>**5.8. Теги для фреймов**

Фреймы разделяют окно браузера на отдельные области, расположенные вплотную друг к другу. В каждую из таких областей загружается самостоятельная веб-страница определяемая с помощью тега <frame>. С помощью фреймов веб-страница делится на два или более документа, которые обычно содержат навигацию по сайту и его контент. Механизм фреймов позволяет открывать документ в одном фрейме, по ссылке, нажатой в совершенно другом фрейме. Допустимо также использовать вложенную структуру элементов, это позволяет дробить фреймы на мелкие области.

### **<frame>**

Тег <frame> определяет свойства отдельного фрейма, на которые делится окно браузера.

### **<frameset>**

Тег <frameset> заменяет собой элемент <body> на веб-странице и формирует структуру фреймов.

### **<iframe>**

Тег <iframe> создает плавающий фрейм, который находится внутри обычного документа, он позволяет загружать в область заданных размеров любые другие независимые документы.

# <span id="page-17-0"></span>**6. Значения атрибутов тегов**

Атрибуты тегов расширяют возможности самих тегов и позволяют гибко управлять различными настройками отображения элементов веб-страницы.

# <span id="page-17-1"></span>**6.1. Цвет**

В HTML цвет задается одним из двух путей: с помощью шестнадцатеричного кода и по названию некоторых цветов.

#### **Шестнадцатеричные цвета**

Для задания цветов в HTML используются числа в шестнадцатеричном коде. Чтобы не возникало путаницы в определении системы счисления, перед шестнадцатеричным числом ставится символ решетки #, например #aa69cc. При этом регистр значения не имеет, поэтому допустимо писать #F0F0F0 или #f0f0f0.

Типичный цвет, используемый в HTML, выглядит следующим образом.

<body bgcolor="#fa8e47">

Здесь цвет фона веб-страницы задан как #FA8E47. Символ решетки # перед числом означает, что оно шестнадцатеричное. Первые две цифры (FA) определяют красную составляющую цвета, цифры с третьей по четвертую (8E) — зеленую, а последние две цифры (47) — синюю. В итоге получится такой цвет.

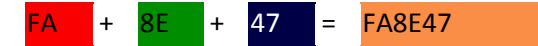

Каждый из трех цветов — красный, зеленый и синий — может принимать значения от 00 до FF, что в итоге образует 256 оттенков. Таким образом, общее количество цветов может быть  $256x256x256 = 16.777.216$  комбинаций. Цветовая модель, основанная на красной, зеленой и синей составляющей получила название RGB (red, green, blue; красный, зеленый, синий). Эта модель аддитивная (от add — складывать), при которой сложение всех трех компонент образует белый цвет.

Чтобы легче ориентироваться в шестнадцатеричных цветах, примите во внимание некоторые правила.

- Если значения компонент цвета одинаковы (например: #D6D6D6), то получится серый оттенок. Чем больше число, тем светлее цвет, значения при этом меняются от #000000 (черный) до #FFFFFF (белый).
- Ярко-красный цвет образуется, если красный компонент сделать максимальным (FF), а остальные компоненты обнулить. Цвет со значением #FF0000 самый красный из возможных красных оттенков. Аналогично обстоит с зеленым цветом (#00FF00) и синим (#0000FF).
- Желтый цвет (#FFFF00) получается смешением красного с зеленым. Это хорошо видно на цветовом круге (рис. 6.1), где представлены основные цвета (красный, зеленый, синий) и комплементарные или дополнительные. К ним относятся желтый, голубой и фиолетовый (еще называемым пурпурным). Вообще, любой цвет можно получить смешением близлежащих к нему цветов. Так, голубой (#00FFFF) получается за счет объединения синего и зеленого цвета.

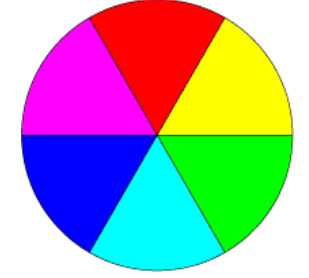

Рис. 6.1. Цветовой круг

Цвета по шестнадцатеричным значениям не обязательно подбирать эмпирическим путем. Для этой цели подойдет графический редактор, умеющий работать с разными цветовыми моделями, например, Adobe Photoshop. На рис. 6.2 показано окно для выбора цвета в этой программе, линией обведено полученное шестнадцатеричное значение текущего цвета.

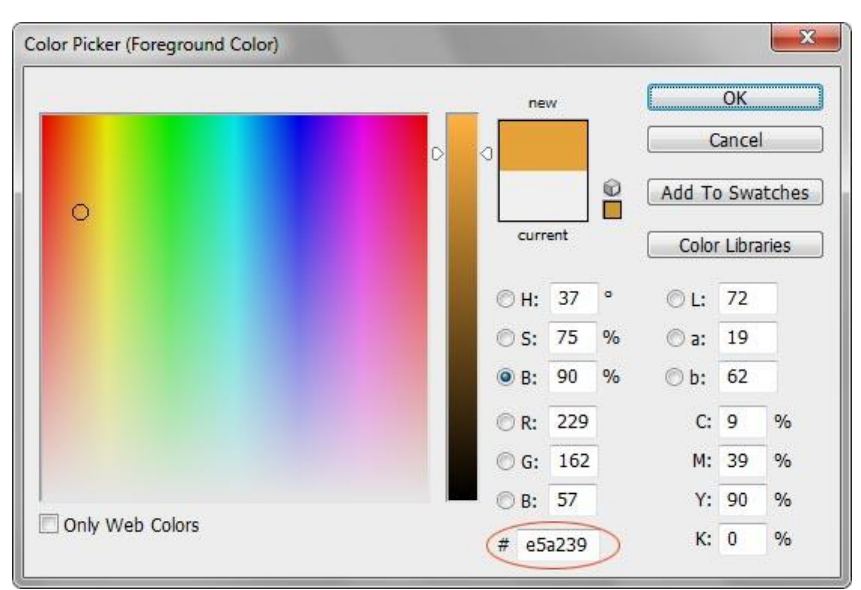

Рис. 6.2. Окно для выбора цвета в программе Photoshop

### Веб-ивета

Веб-цветами называются такие цвета, для каждой составляющей которых - красной, зеленой и синей — устанавливается одно из шести значений — 0 (00), 51 (33), 102 (66), 153 (99), 204 (СС), 255 (FF). В скобках указано шестнадцатеричное значение данной компоненты. Общее количество цветов из всех возможных сочетаний дает  $6x6x6 - 216$  цветов. Пример веб-цвета — #33FF66.

# Цвета по названию

Чтобы не запоминать совокупность цифр, вместо них можно использовать имена широко используемых цветов. В табл. 6.3 приведены имена популярных названий цветов.

| Имя цвета              | Цвет          | Описание          | Шестнадцатеричное значение |
|------------------------|---------------|-------------------|----------------------------|
| black                  |               | Черный            | #000000                    |
| blue                   |               | Синий             | #0000FF                    |
| fuchsia                |               | Светло-фиолетовый | #FF00FF                    |
| gray                   |               | Темно-серый       | #808080                    |
| green                  |               | Зеленый           | #008000                    |
| lime                   |               | Светло-зеленый    | #00FF00                    |
| maroon                 | Темно-красный |                   | #800000                    |
| navy                   | Темно-синий   |                   | #000080                    |
| olive                  |               | Оливковый         | #808000                    |
| purple                 |               | Темно-фиолетовый  | #800080                    |
| red                    |               | Красный           | #FF0000                    |
| silver<br>Светло-серый |               |                   | #COCOCO                    |
| teal                   |               | Сине-зеленый      | #008080                    |
| white                  |               | Белый             | #FFFFFF                    |
| yellow                 |               | Желтый            | #FFFF00                    |

Табл. 6.3. Названия некоторых цветов

Не имеет значения, каким способом вы задаете цвет - по его имени или с помощью шестнадцатеричных чисел. В примере 6.1 показано, как установить цвет фона и текста вебстраницы.

```
<html><head>
   <title>Цвета</title>
  <meta http-equiv="Content-Type" content="text/html; charset=utf-8">
</head>
<body bgcolor="teal" text="#ffffff">
  <p>Пример текста</p>
</body>
\langle/html\rangle
```
В данном примере цвет фона задается с помощью атрибута bgcolor тега <br/>body>, а цвет текста через атрибут text. Для разнообразия значение у атрибута text установлено в виде шестнадцатеричного числа, а у bgcolor с помощью зарезервированного ключевого слова teal.

# <span id="page-19-0"></span>**6.2. Размер**

В HTML размеры элементов или расстояния между ними задаются в пикселах или процентах. Пиксел — это элементарная точка на экране монитора, является относительной единицей измерения, ее величина зависит от установленного экранного разрешения и размера монитора.

При использовании пикселов в качестве значений пишется только число без указания единиц, например: width="380". В примере 6.2 приведено добавление изображения с заданными размерами.

```
Пример 6.2. Размеры изображения в пикселах 
<!DOCTYPE HTML PUBLIC "-//W3C//DTD HTML 4.01 Transitional//EN" 
"http://www.w3.org/TR/html4/loose.dtd">
<html><head>
  <meta http-equiv="content-type" content="text/html; charset=utf-8">
 <title>Изображение</title>
 </head>
 <body>
 <p><img src="images/figure.jpg" alt="Винни-Пух в гостях у Кролика"
   width="100" height="111" hspace="4" vspace="4" border="2"></p>
 </body>
\langle/html\rangle
```
В данном примере рисунок имеет ширину 100 пикселов (width="100"), высоту 111 пикселов (height="111"), горизонтальный и вертикальный отступ по 4 пиксела (hspace и vspace) и толщину границы вокруг картинки 2 пиксела (border="2").

Процентная запись удачно дополняет пикселы, поскольку позволяет привязаться к размерам определенного элемента, к примеру, окна браузера. Так, если задать у картинки ширину 100%, то рисунок будет заполнять все свободное пространство окна по ширине. Браузер понимает, что речь идет о процентах, если после числа добавляется символ %, например: width="40%".

Размер в процентах вычисляется от размеров родительского элемента, иными словами, контейнера, внутри которого располагается элемент. Если родитель явно не задан, тогда за отсчет принимается окно браузера. В примере 6.3 приведен код веб-страницы, в котором ширина элементов задается в процентах.

```
Пример 6.3. Размеры изображения в процентах 
<!DOCTYPE HTML PUBLIC "-//W3C//DTD HTML 4.01//EN" 
"http://www.w3.org/TR/html4/strict.dtd">
<html><head>
  <meta http-equiv="content-type" content="text/html; charset=utf-8">
  <title>Изображение</title>
 </head>
 <body>
  <p><img src="images/figure.jpg" alt="Винни-Пух в гостях у Кролика" 
width="100%"></p>
</body>
</html>
```
В данном примере ширина картинки задана как 100%, при этом высота изображения явно не задается, поскольку она вычисляется автоматически. Вид страницы при таких размерах картинки показан на рис. 6.3.

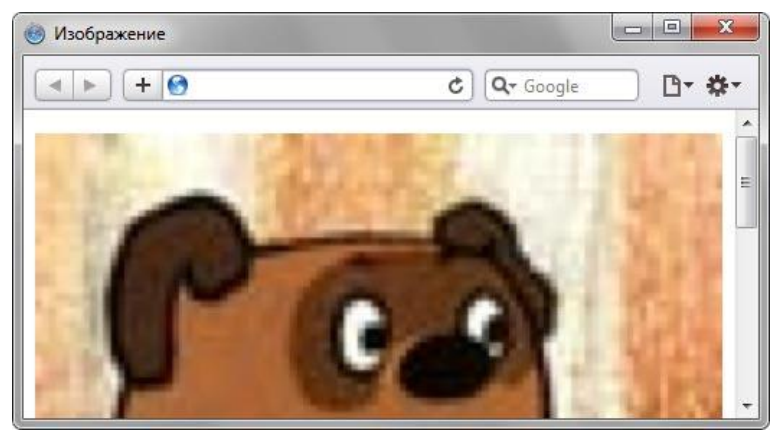

Рис. 6.3. Изображение с шириной 100%

Ширина окна принимается за 100%, но ее легко превысить. В частности, стоит только добавить в примере 6.3 к тегу <img> отступы по горизонтали (hspace="10") и ширина изображения станет 100%+20. Это в свою очередь приведет к появлению горизонтальной полосы прокрутки. Учитывайте этот нюанс при установке размеров элементов.

# <span id="page-20-0"></span>6.3. Адрес

Адресом называется путь к документу, например, к графическому файлу. Адрес необходим в тех случаях, когда делается ссылка на веб-страницу или загружается определенный файл. Например, в теге <img> адрес используется в качестве значения атрибута src, он задает путь к файлу с изображением.

Синонимом адреса выступает URL (Universal Resource Locator, универсальный указатель ресурсов), различают абсолютные и относительные адреса.

### Абсолютные адреса

Подобные адреса работают везде и всюду независимо от имени сайта или веб-страницы, где задан URL, и начинаются всегда с указания протокола передачи данных. Для веб-страниц это обычно HTTP (HyperText Transfer Protocol, протокол передачи гипертекста), абсолютные адреса начинаются с ключевого слова http://. В примере 6.4 приведена ссылка, в которой применяется абсолютный адрес.

```
Пример 6.4. Использование абсолютного адреса в ссылке
<! DOCTYPE HTML PUBLIC "-//W3C//DTD HTML 4.01//EN"
"http://www.w3.org/TR/html4/strict.dtd">
\hbox{\tt <html>}<head>
  <meta http-equiv="content-type" content="text/html; charset=utf-8">
  <title>CCbUTKa</title>
 \langle/head>
 <bodv><p><a href="http://htmlbook.ru/html/body">Описание тега BODY</a></p>
 \langle /body>
\langle/html>
```
В данном примере текстовая ссылка велет на сайт htmlbook.ru и указывает на веб-страницу с именем body.html, которая располагается в каталоге html.

Абсолютные адреса применяются в первую очередь для указания на другой сетевой ресурс и достаточно редко используются в рамках одного сайта.

### Относительные адреса

Относительные алреса указываются от корня сайта или текушего локумента. Например, кол <img src="pic.gif"> означает загрузить графический файл с именем pic.gif, который располагается в той же папке, что и сама веб-страница. Далее рассмотрим несколько примеров таких адресов.

Адрес указывает обычно на файл index.html, который находится в корне сайта. Если файл index.html отсутствует, браузер показывает список файлов, находящихся в данном каталоге.

**/images/pic.gif -** Слэш (символ /) перед адресом говорит о том, что адресация начинается от корня сайта. Ссылка ведет на рисунок pic.gif, который находится в папке images. А та в свою очередь размещена в корне сайта.

**../help/me.html -** Две точки перед именем указывают браузеру перейти на уровень выше в списке каталогов сайта и там «поискать» в папке help файл me.html.

**manual/info.html -** Если перед именем папки нет никаких дополнительных символов, вроде точек или слэша, то папка размещена внутри текущего каталога, а уже в ней располагается файл info.html.

В примере 6.5 приведены ссылки, в которых используются относительные адреса.

```
Пример 6.5. Относительные адреса в ссылках 
<!DOCTYPE HTML PUBLIC "-//W3C//DTD HTML 4.01//EN" 
"http://www.w3.org/TR/html4/strict.dtd">
\hbox{\tt <html>}<head>
    <meta http-equiv="content-type" content="text/html; charset=utf-8">
    <title>Ссылки</title>
 </head>
 <body>
   p < p < a href="images/xxx.jpg">Посмотрите на мою фотографию!\langle a \rangle /p>
    <p><a href="tip.html">Как сделать такое же фото?</a></p>
 </body>
\langle/html\rangle
```
Иногда можно встретить в адресе ссылки путь в виде ./file/doc.html. Точка со слэшем означает, что отсчет ведется от текущей папки. Подобная запись избыточна и ее можно сократить до file/doc.html.

# <span id="page-22-0"></span>7. Текст

Сколько бы вы не поставили пробелов между словами, это никак не повлияет на конечный вид текста. Это же правило относится к символам табуляции и переносу текста. Приведенные ниже строки будут отображаться на веб-странице одинаково, несмотря на их разное написание.

```
<p>Измеряй микрометром. Отмечай мелом. Отрубай топором.</p>
<р>Измеряй микрометром.
                          Отмечай мелом. Отрубай топором. </p>
<р>Измеряй микрометром.
  Отмечай мелом.
  Отрубай топором.</p>
```
HTML не поддерживает расстановку переносов в словах, как это делают текстовые редакторы, иначе говоря, все слова пишутся целиком без их разбиения.

Если вы просто напишете одну длинную строку в коде HTML, то в браузере она будет отформатирована, чтобы текст поместился по ширине в окно. Переносы текста будут добавлены автоматически в местах пробела или дефиса.

# <span id="page-22-1"></span>7.1. Абзаны

Блоки текста разделяют между собой абзацами (параграфами). По умолчанию между параграфами существует небольшой вертикальный отступ, называемый отбивкой. Синтаксис создания абзацев следующий.

 $p>A$ бзац  $1$  $<$ р>Абзац 2</p>

Кажлый абзац начинается с тега <p> и заканчивается необязательным закрывающим тегом  $\langle p \rangle$ . В примере 7.1 показано применение абзацев для создания отступов между строками.

```
Пример 7.1. Использование абзацев
<! DOCTYPE HTML PUBLIC "-//W3C//DTD HTML 4.01//EN"
"http://www.w3.org/TR/html4/strict.dtd">
\hbox{\tt <html>>}<head>
  <meta http-equiv="Content-Type" content="text/html; charset=utf-8">
  <title>Применение абзацев</title>
 \langle/head>
 <body><p>В одних садах цветёт миндаль, в других метёт метель.</p>
   <p>В одних краях ещё февраль, в других - уже апрель.</p>
   <p>Проходит время, вечный счёт: год за год, век за век...</p>
   <p>Во всём - его неспешный ход, его кромешный бег.</p>
   \langle p \rangleВ году на радость и печаль по двадцать пять недель.\langle p \rangle<p>Мне двадцать пять недель февраль, и двадцать пять - апрель.</p>
   \langle p\rangleПо двадцать пять недель в туман уходит счёт векам.\langle p\rangle<p>Летит мой звонкий балаган куда-то к облакам.</p>
   <p><i>M. Щербаков</i></p>
 </body>
\langle/html>
```
Результат данного примера показан на рис. 7.1.

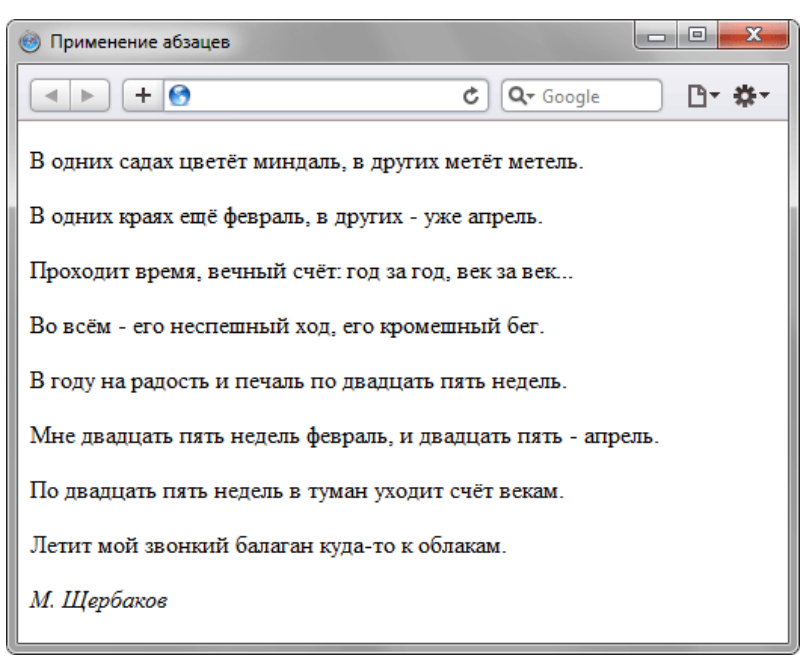

Рис. 7.1. Отступы на веб-странице при использовании абзацев

Как видно из рисунка, при использовании тега <p> между абзацами возникают слишком большие отступы. От них можно избавиться, если в местах переноса строк добавлять тег <br> <br/>В отличие от абзаца, тег переноса строки <br> не создает дополнительных вертикальных отступов между строками и может применяться практически в любом тексте.

Так, текст примера 7.1 с учетом переноса строк будет преобразован следующим образом (пример 7.2).

```
Пример 7.2. Тег <br>
<!DOCTYPE HTML PUBLIC "-//W3C//DTD HTML 4.01//EN" 
"http://www.w3.org/TR/html4/strict.dtd">
<html><head>
    <meta http-equiv="Content-Type" content="text/html; charset=utf-8">
   <title>Переносы в тексте</title>
 </head>
 <body>
    <p>В одних садах цветѐт миндаль, в других метѐт метель.<br>
    В одних краях ещѐ февраль, в других - уже апрель.<br>
   Проходит время, вечный счѐт: год за год, век за век...<br>
   Во всѐм - его неспешный ход, его кромешный бег.<br>
    В году на радость и печаль по двадцать пять недель.<br>
   Мне двадцать пять недель февраль, и двадцать пять - апрель.<br>
    По двадцать пять недель в туман уходит счѐт векам.<br>
    Летит мой звонкий балаган куда-то к облакам.</p>
   <p><i>M. Щербаков</i></p>
 </body>
</html>
```
Результат примера продемонстрирован на рис. 7.2. Видно, что расстояние между строками текста уменьшилось и он приобрел более компактный вид.

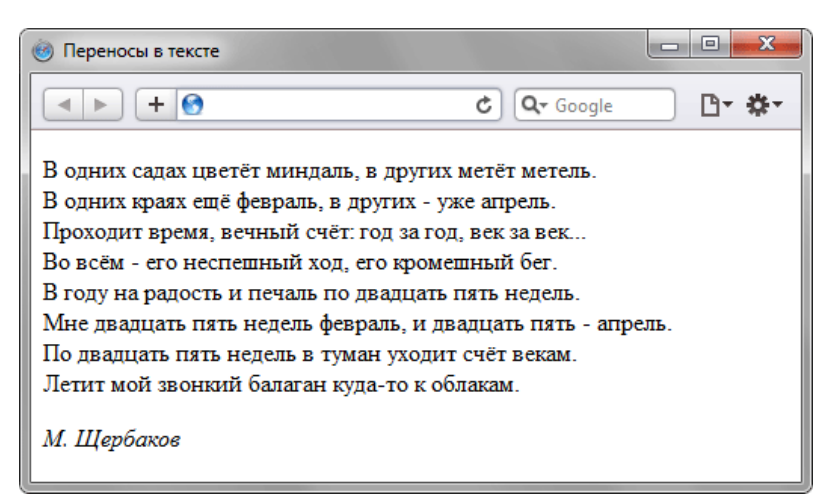

Рис. 7.2. Вид текста с учетом переносов

# <span id="page-24-0"></span>**7.2. Заголовки**

Заголовки выполняют важную функцию на веб-странице. Во-первых, они показывают важность раздела, к которому относятся. Во-вторых, с помощью различных заголовков легко регулировать размер текста. Чем выше уровень заголовка, тем больше размер шрифта. Самым верхним уровнем является уровень  $1 \left( \langle \text{h1} \rangle \right)$ , а самым нижним — уровень 6  $(\langle \text{h6} \rangle)$ . И, в-третьих, поисковики добавляют рейтинг тексту, если он находится внутри тега заголовка.

Синтаксис создания заголовков показан в примере 7.3.

```
Пример 7.3. Добавление заголовков 
<!DOCTYPE HTML PUBLIC "-//W3C//DTD HTML 4.01//EN" 
"http://www.w3.org/TR/html4/strict.dtd">
<html><head>
   <meta http-equiv="Content-Type" content="text/html; charset=utf-8">
  <title>Заголовки в тексте</title>
 </head>
 <body>
  <h1>Заголовок первого уровня</h1>
  <h2>Заголовок второго уровня</h2>
  <h3>Заголовок третьего уровня</h3>
   <h4>Заголовок четвертого уровня</h4>
   <h5>Заголовок пятого уровня</h5>
   <h6>Заголовок шестого уровня</h6>
 </body>
</html>
```
Результат данного примера показан на рис. 7.3. Содержимое тега <h1> отображается самым крупным шрифтом жирного начертания, а <h6> — самым мелким.

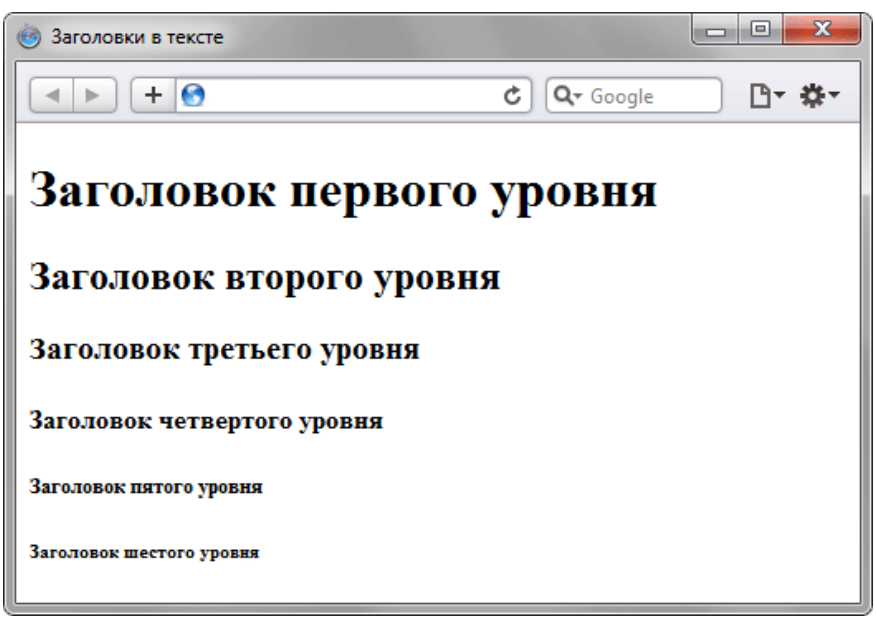

Рис. 7.3. Вид заголовков на веб-странице

# <span id="page-25-0"></span>**7.3. Выравнивание текста**

Выравнивание текста определяет его внешний вид и ориентацию краев абзаца и может выполняться по левому краю, правому краю, по центру или по ширине. Наиболее распространенный вариант — выравнивание по левому краю, когда слева текст сдвигается до края, а правый остается неровным. Выравнивание по правому краю и по центру в основном используется в заголовках и подзаголовках.

Для установки выравнивания текста обычно используется тег параграфа <p> с атрибутом align, который определяет способ выравнивания. Также блок текста допустимо выравнивать с помощью тега <div> с аналогичным атрибутом align. Он может принимать следующие значения:

- left выравнивание по левому краю, задается по умолчанию;
- $\cdot$  right выравнивание по правому краю;
- center выравнивание по центру;
- $\bullet$  justify выравнивание по ширине (одновременно по правому и левому краю).

Атрибут align можно применять как для текста, так и для заголовков (пример 7.4).

```
Пример 7.4. Способы выравнивания текста 
<!DOCTYPE HTML PUBLIC "-//W3C//DTD HTML 4.01 Transitional//EN" 
"http://www.w3.org/TR/html4/loose.dtd">
\langle h+m\rangle<head>
   <meta http-equiv="Content-Type" content="text/html; charset=utf-8">
  <title>Выравнивание текста</title>
 </head>
 <body>
   <h1 align="center">Как поймать льва?</h1>
   <h2 align="right">Метод перебора</h2>
   <p align="justify">Делим пустыню на ряд элементарных участков, размер 
   которых совпадает с габаритными размерами льва, но при этом меньше размера 
   клетки. Далее простым перебором определяем участок, в котором находится лев,
   что автоматически приводит к его поимке.</p>
   <h2 align="right">Метод дихотомии</h2>
   <p align="justify">Делим пустыню на две половины. В одной части - лев, в 
    другой его нет. Берем ту половину, в которой находится лев, и снова делим 
    ее пополам. Так повторяем до тех пор, пока лев не окажется пойман.</p>
 </body>
</html>
```
Результат данного примера показан на рис. 7.4.

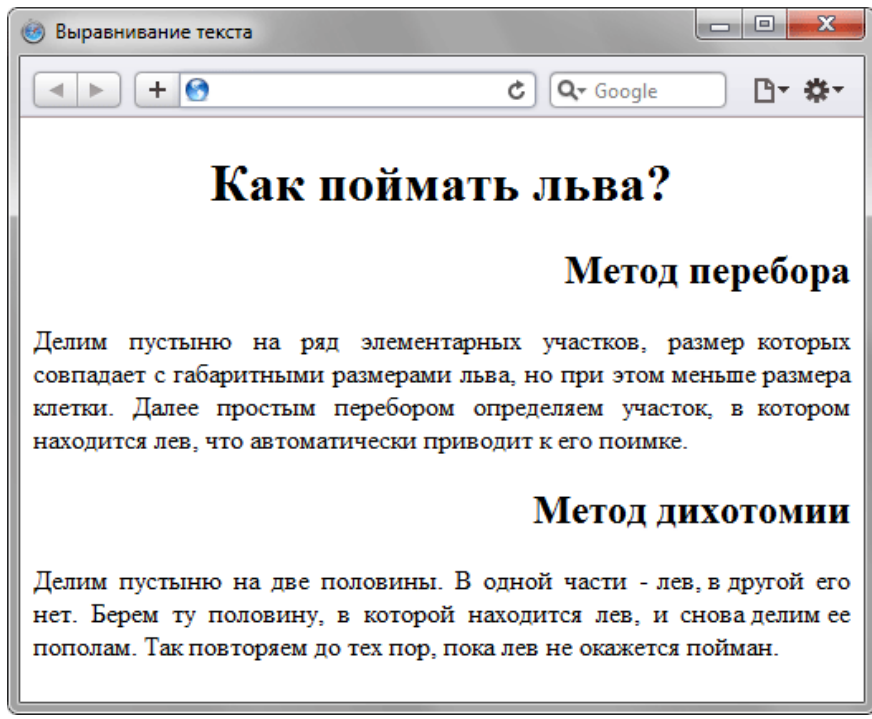

Рис. 7.4. Вид текста при его выравнивании

# <span id="page-26-0"></span>7.4. Начертание

### Жирное начертание

Насыщенностью называют увеличение толщины линий шрифта и соответственно контраста. Обычно различают четыре вида насыщенности: светлое начертание, нормальное, полужирное и жирное. Однако с помощью HTML можно установить только нормальное и жирное начертание. Для установки текста жирного начертания применяется два тега: <b> и <strong>.

```
<b> Xирное начертание шрифта</b>
<strong>Сильное выделение текста</strong>
```
#### Курсивное начертание

Курсивный шрифт представляет собой не просто наклон отдельных символов, для некоторых шрифтов это полная переделка под новый стиль, имитирующий рукописный. Курсив для текста определяют два тега: <i> и <em>.

```
<i>Курсивное начертание шрифта</i>
<em>Выделение текста</em>
```
В примере 7.5 показано использование тегов <em> и <strong> для оформления текстов.

```
Пример 7.5. Теги <em> и <strong>
<! DOCTYPE HTML PUBLIC "-//W3C//DTD HTML 4.01//EN"
"http://www.w3.org/TR/html4/strict.dtd">
<html>
 <head>
  <meta http-equiv="Content-Type" content="text/html; charset=utf-8">
  <title>Оформление текста</title>
 \langle/head>
 <body>
  <p><strong>А где же печенье и самогоноваренье?!</strong> -
  <em>воскликнул Мальчиш-плохиш</em>.</p>
 \langle/body>
\langle/html>
```
Результат данного примера показан на рис. 7.5.

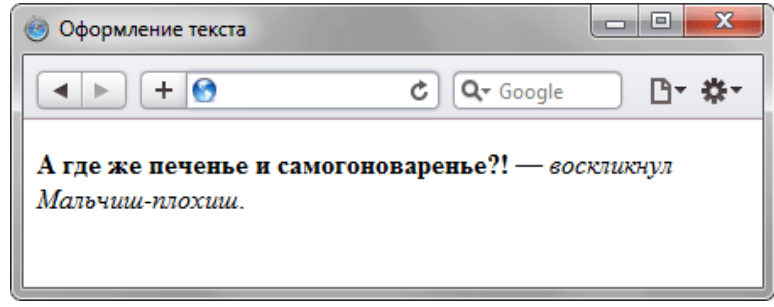

Рис. 7.5. Жирное и курсивное начертание текста

# <span id="page-26-1"></span>7.5. Верхний и нижний индексы

Индексом по отношению к тексту называется смещение символов относительно базовой линии вверх или вниз. В зависимости от положительного или отрицательного значения, индекс называется, соответственно, верхним или нижним. HTML предлагает два тега для создания индекса: <sup> — верхний индекс и <sub> — индекс нижний. Текст, помещенный в один из этих контейнеров, обозначается меньшим размером, чем базовый текст и смещается относительно горизонтали.

В примере 7.6 показано, где применяется подобный текст

```
Пример 7.6. Использование нижнего индекса
<! DOCTYPE HTML PUBLIC "-//W3C//DTD HTML 4.01//EN"
"http://www.w3.org/TR/html4/strict.dtd">
\hbox{\tt <html>>}<head><meta http-equiv="Content-Type" content="text/html; charset=utf-8">
  <title>Нижний индекс</title>
 \langle/head>
 <body>
```

```
<p><b>Формула серной кислоты:</b> <i>H<sub>2</sub>S0<sub>4</sub></i>></i>></p>></i>>
 \langle /body>
\langle/html>
```
Результат данного примера показан на рис. 7.6.

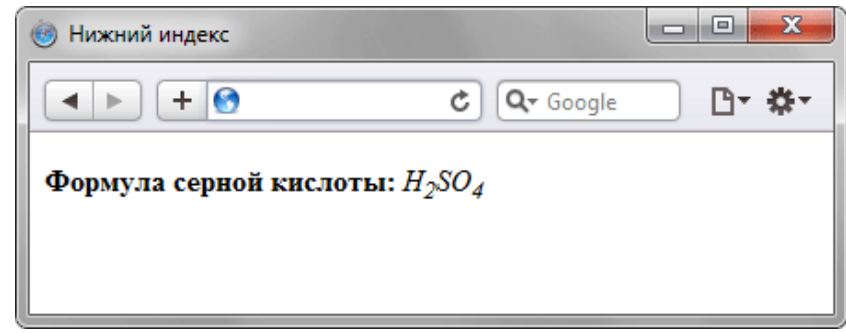

Рис. 7.6. Отображение текста в виде нижнего регистра

# <span id="page-27-0"></span>7.6. Спецсимволы

Для отображения символов, которых нет на клавиатуре, применяются специальные знаки, начинающиеся с амперсанда (&) и заканчивающиеся точкой с запятой (;). В табл. 7.1 приведены некоторые популярные спецсимволы.

| Имя            | Код | Вид               | Описание                               |  |
|----------------|-----|-------------------|----------------------------------------|--|
|                |     |                   | неразрывный пробел                     |  |
| £              | £   | £                 | фунт стерлингов                        |  |
| €              | €   | l€                | знак евро                              |  |
| ¶              | ¶   | $\mathbf \P$      | символ параграфа                       |  |
| §              | §   | ş                 | параграф                               |  |
| ©              | ©   | $\odot$           | знак copyright                         |  |
| ®              | ®   | $^\circledR$      | знак зарегистрированной торговой марки |  |
| ™              | ™   | <b>TM</b>         | знак торговой марки                    |  |
| °              | °   | $\bullet$         | градус                                 |  |
| ±              | ±   | Ŧ                 | плюс-минус                             |  |
| ¼              | ¼   | $\frac{1}{4}$     | дробь - одна четверть                  |  |
| ½              | ½   | $\frac{1}{2}$     | дробь - одна вторая                    |  |
| ¾              | ¾   | $\frac{3}{4}$     | дробь - три четверти                   |  |
| ×              | ×   | $\times$          | знак умножения                         |  |
| ÷              | ÷   | $\div$            | знак деления                           |  |
| ƒ              | ƒ   | f                 | знак функции                           |  |
|                |     |                   | Стрелки                                |  |
| ←              | ←   | $\leftarrow$      | стрелка влево                          |  |
| ↑              | ↑   | 个                 | стрелка вверх                          |  |
| →              | →   | $\rightarrow$     | стрелка вправо                         |  |
| ↓              | ↓   | $\downarrow$      | стрелка вниз                           |  |
| ↔              | ↔   | $\leftrightarrow$ | стрелка влево-вправо                   |  |
| Прочие символы |     |                   |                                        |  |
| ♠              | ♠   | $\blacklozenge$   | знак масти "пики"                      |  |
| ♣              | ♣   | ♣                 | знак масти "трефы"                     |  |
| ♥              | ♥   | ♥                 | знак масти "червы"                     |  |
| ♦              | ♦   | $\blacklozenge$   | знак масти "бубны"                     |  |

Табл. 7.1. Спецсимволы

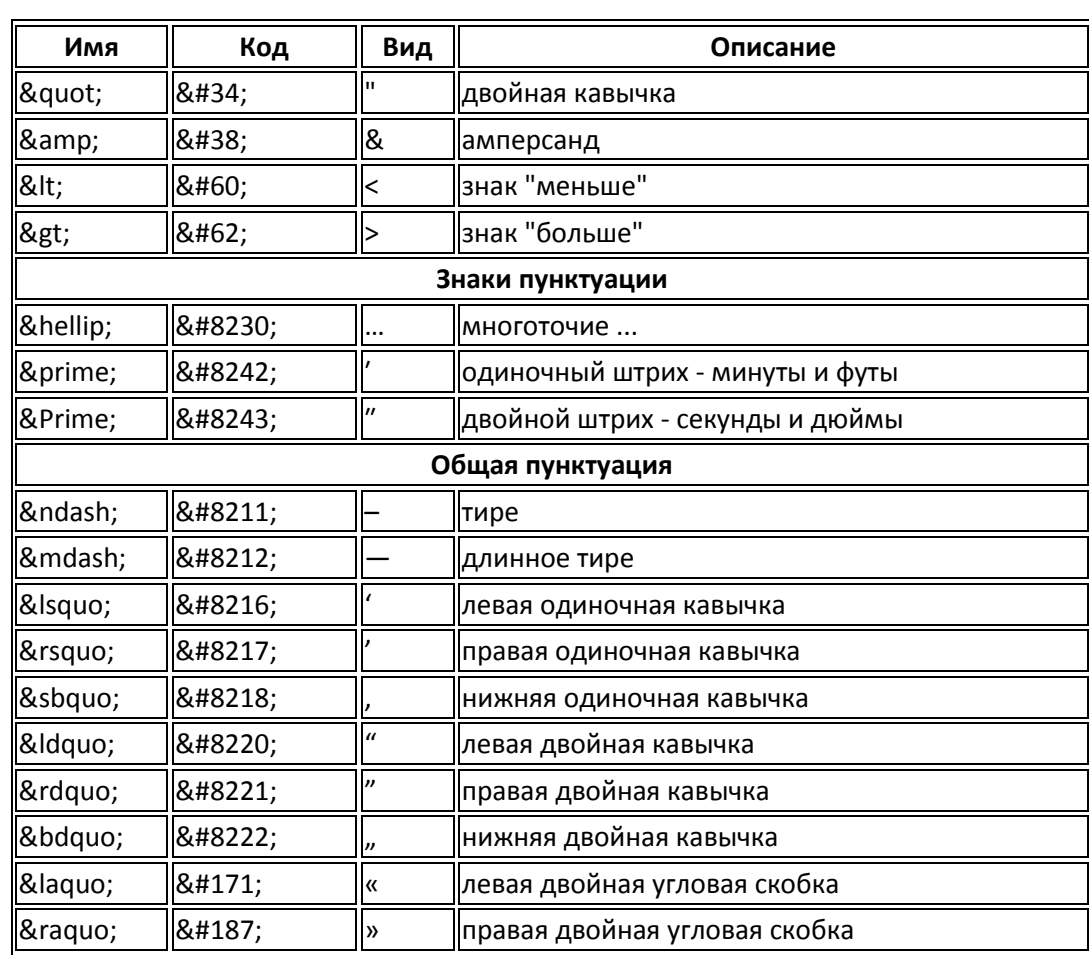

# <span id="page-29-0"></span>8. Ссылки

Ссылки являются основой гипертекстовых документов и позволяют переходить с одной вебстраницы на другую. Особенность их состоит в том, что сама ссылка может вести не только на НТМL-файлы, но и на файл любого типа, причем этот файл может размещаться совсем на другом сайте. Главное, чтобы к документу, на который делается ссылка, был доступ.

Для создания ссылки необходимо сообщить браузеру, что является ссылкой, а также указать адрес документа, на который следует сделать ссылку. Оба действия выполняются с помощью тега <а>. Общий синтаксис создания ссылок следующий.

```
<a href="URL">текст ссылки</a>
```
Атрибут href определяет URL (Universal Resource Locator, универсальный указатель ресурса), иными словами, адрес документа, на который следует перейти, а содержимое контейнера <a> является ссылкой. Текст, расположенный между тегами  $\langle a \rangle$  и  $\langle a \rangle$ , по умолчанию становится синего цвета и подчеркивается. В примере 8.1 показано создание нескольких ссылок на разные веб-страницы.

```
Пример 8.1. Добавление ссылок
<! DOCTYPE HTML PUBLIC "-//W3C//DTD HTML 4.01//EN"
"http://www.w3.org/TR/html4/strict.dtd">
\hbox{\tt <html>>}<head>
  <meta http-equiv="content-type" content="text/html; charset=utf-8">
  <title>Ссылки на странице</title>
 \langle/head>
 <body>
  <p><a href="dog.html">Coбаки</a></p>
  <p><a href="cat.html">Кошки</a></p>
 \langle /body>
\langle/html>
```
В данном примере создаются две ссылки с разными текстами. При щелчке по тексту «Собаки» в окне браузера откроется документ dog.html, а при щелчке на «Кошки» — файл cat.html.

Результат примера показан на рис. 8.1. Обратите внимание, что при наведении курсора мыши на ссылку, в строке состояния браузера отображается полный путь к ссылаемому файлу.

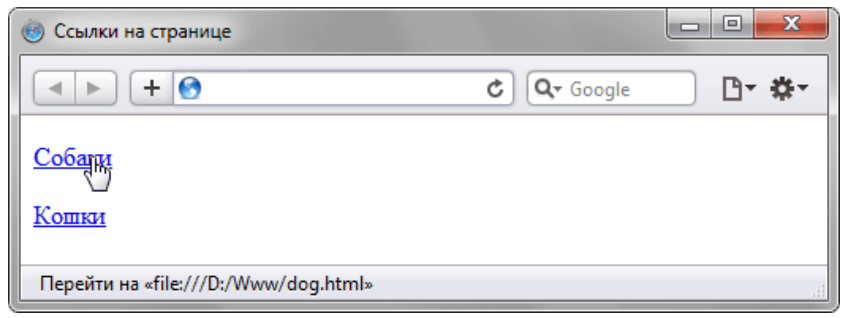

Рис. 8.1. Вид ссылок на странице

Если указана ссылка на файл, которого не существует, например, его имя в атрибуте href набрано с ошибкой, то такая ссылка называется битая. Так, при щелчке по ссылке из примера 8.1 в браузере Safari откроется не сам документ, а окно с предупреждением (рис. 8.2).

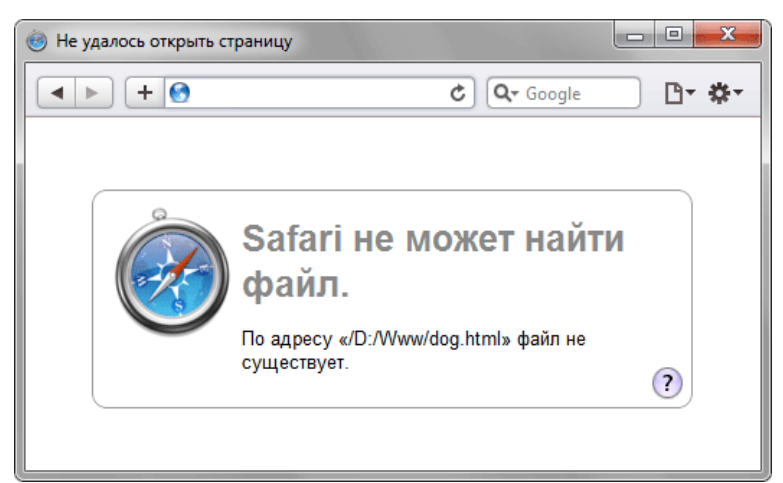

Рис. 8.2. Результат при открытии битой ссылки

Файл по ссылке открывается в окне браузера только в тех случаях, когда браузер знает тип документа. Но поскольку ссылку можно сделать на файл любого типа, то браузер не всегда может отобразить документ. При этом выводится сообщение, как следует обработать файл — открыть его или сохранить в указанную папку. Например, в браузере Firefox выводится следующее окно (рис. 8.3).

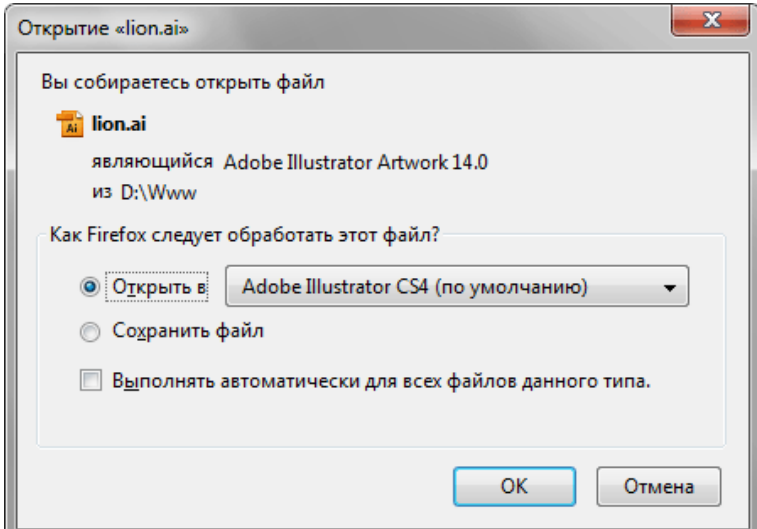

Рис. 8.3. Окно для выбора действия с файлом в Firefox

# <span id="page-30-0"></span>**8.1. Абсолютные и относительные ссылки**

Адрес ссылки может быть как абсолютным, так и относительным. Абсолютные адреса должны начинаться с указания протокола (обычно http://) и содержать имя сайта. Относительные ссылки ведут отсчет от корня сайта или текущего документа.

В примере 8.2 показано создание абсолютной ссылки на другой сайт.

```
Пример 8.2. Использование абсолютных ссылок 
<!DOCTYPE HTML PUBLIC "-//W3C//DTD HTML 4.01//EN" 
"http://www.w3.org/TR/html4/strict.dtd">
<html><head>
  <meta http-equiv="content-type" content="text/html; charset=utf-8">
  <title>Абсолютный aдрес</title>
 </head>
 <body>
   <p><a href="http://htmlbook.ru">Изучение HTML</a></p>
 </body>
\langle/html\rangle
```
В данном примере ссылка вида <a href="http://htmlbook.ru">Изучение HTML</a> является абсолютной и ведет на главную страницу сайта htmlbook.ru.

При указании в качестве ссылки каталога сайта (например, http://htmlbook.ru/css/), отображается индексный файл. Это файл, который загружается по умолчанию при обращении к

каталогу без явного указания имени файла. Обычно в качестве индексного файла выступает документ с именем index.html.

#### **Ссылки относительно текущего документа**

При создании относительных ссылок надо понимать, какое значение для атрибута href следует указывать, поскольку оно зависит от исходного расположения файлов. Рассмотрим несколько типичных вариантов.

1. Файлы располагаются в одной папке (рис. 8.4).

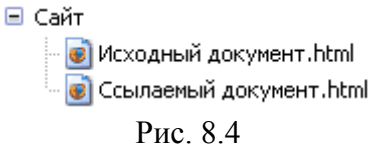

Необходимо сделать ссылку из исходного документа на ссылаемый. В таком случае код будет следующий.

<a href="Ссылаемый документ.html">Ссылка</a>

2. Файлы размещаются в разных папках (рис. 8.5).

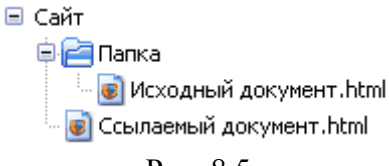

Рис. 8.5

Когда исходный документ хранится в одной папке, а ссылаемый в корне сайта, то перед именем файла в адресе ссылки следует поставить две точки и слэш (/), как показано ниже.

<a href="../Ссылаемый документ.html">Ссылка</a>

Две точки в данном случае означают выйти из текущей папки на уровень выше.

3. Файлы размещаются в разных папках (рис. 8.6).

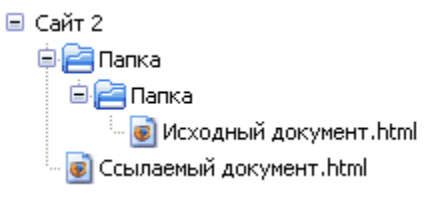

Рис. 8.6

Теперь исходный файл находится в двух вложенных папках, и чтобы сослаться на документ в корне сайта, требуется повторить написание предыдущего примера два раза.

<a href="../../Ссылаемый документ.html">Ссылка</a>

4. Файлы размещаются в разных папках (рис. 8.7).

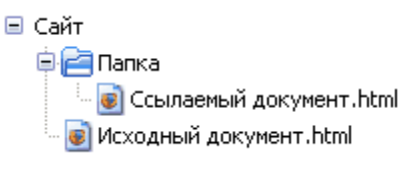

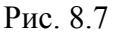

Теперь ситуация меняется, исходный файл располагается в корне сайта, а файл, на который необходимо сделать ссылку - в папке. В этом случае путь к файлу будет следующий.

<a href="Папка/Ссылаемый документ.html">Ссылка</a>

Заметьте, что никаких дополнительных точек и слэшей перед именем папки нет. Если файл находится внутри не одной, а двух папок, то путь к нему записывается так.

<a href="Папка 1/Папка 2/Ссылаемый документ.html">Ссылка</a>

#### **Ссылки относительно корня сайта**

Иногда можно встретить путь к файлу относительно корня сайта, он выглядит как "/Папка/Имя файла" со слэшем вначале. Так, запись <a href="/course/">Курсы</a> означает, что ссылка ведет в папку с именем course, которая располагается в корне сайта, а в ней необходимо загрузить индексный файл. Учтите, что такая форма записи не работает на локальном компьютере, а только под управлением веб-сервера.

# <span id="page-32-0"></span>8.2. Виды ссылок

Любая ссылка на веб-странице может находиться в одном из следующих состояний.

Непосещенная ссылка. Такое состояние характеризуется для ссылок, которые еще не открывали. По умолчанию непосещенные текстовые ссылки изображаются синего цвета и с подчеркиванием.

Активная ссылка. Ссылка помечается как активная в момент ее открытия. Поскольку время между нажатием на ссылку и началом загрузки нового документа достаточно мало, подобное состояние ссылки весьма кратковременно. Активной ссылка становится также, при ее выделении с помощью клавиатуры. Цвет такой ссылки по умолчанию красный.

Посещенная ссылка. Как только пользователь открывает документ, на который указывает ссылка, она помечается как посещенная и меняет свой цвет на фиолетовый, установленный по умолчанию.

# <span id="page-32-1"></span>8.3. Правила вложений для тега <a>

Любая ссылка является встроенным элементом, поэтому для нее действуют те же правила, что и для встроенных элементов. А именно, нельзя размещать внутри тега <a> блочные элементы, но допустимо делать наоборот, и вкладывать ссылку в блочный контейнер. В примере 8.3 показано ошибочное и правильное использование тегов.

```
Пример 8.3. Вложение тегов
<! DOCTYPE HTML PUBLIC "-//W3C//DTD HTML 4.01//EN"
"http://www.w3.org/TR/html4/strict.dtd">
\hbox{\tt <html>>}<head><meta http-equiv="content-type" content="text/html; charset=utf-8">
  <title>Ошибки при использовании ссылок</title>
 \langle/head>
 <body>
  <a href="lion.html"><h1>0хота на льва</h1></a>
  <h1><a href="lion.html">Как поймать льва в пустыне</a></h1>
 </body>
\langle/html>
```
В строке 8 данного примера содержится типичная ошибка — тег <h1> располагается внутри контейнера <a>. Поскольку <h1> это блочный элемент, то его недопустимо вкладывать внутрь ссылки. В строке 9 этого же примера показан корректный вариант.

# <span id="page-32-2"></span>8.4. Атрибуты ссылок

# target

По умолчанию, при переходе по ссылке документ открывается в текущем окне или фрейме. При необходимости, это условие может быть изменено атрибутом target тега <a>. Синтаксис следующий.

<a target="имя окна">...</a>

В качестве значения используется имя окна или фрейма, заданное атрибутом name. Если установлено несуществующее имя, то будет открыто новое окно. В качестве зарезервированных имен применяются следующие.

- $\bullet$  blank загружает страницу в новое окно браузера.
- \_self загружает страницу в текущее окно (это значение задается по умолчанию).
- \_parent загружает страницу во фрейм-родитель, если фреймов нет, то это значение работает как \_self.

• \_ top — отменяет все фреймы и загружает страницу в полном окне браузера, если фреймов нет, то это значение работает как self.

В примере 8.4 показано, как сделать, чтобы ссылка открывалась в новом окне.

```
Пример 8.4. Открытие ссылки в новом окне
<!DOCTYPE HTML PUBLIC "-//W3C//DTD HTML 4.01 Transitional//EN" 
"http://www.w3.org/TR/html4/loose.dtd">
<html><head>
  <meta http-equiv="content-type" content="text/html; charset=utf-8">
  <title>Ссылка в новом окне</title>
 </head>
 <body>
 <p><a href="new.html" target=" blank">Открыть в новом окне</a>>>>>>>/p>
 </body>
</html>
```
#### **title**

Добавляет поясняющий текст к ссылке в виде всплывающей подсказки. Такая подсказка отображается, когда курсор мыши задерживается на ссылке, после чего подсказка через некоторое время пропадает. Синтаксис следующий.

```
<a title="текст">...</a>
```
В качестве значения указывается любая текстовая строка. Строка должна заключаться в двойные или одинарные кавычки. В примере 8.5 показано, как использовать атрибут title для ссылок.

```
Пример 8.5. Создание всплывающей подсказки
<!DOCTYPE HTML PUBLIC "-//W3C//DTD HTML 4.01//EN" 
"http://www.w3.org/TR/html4/strict.dtd">
<html><head>
   <meta http-equiv="content-type" content="text/html; charset=utf-8">
   <title>Подсказка к ссылке</title>
 </head>
 <body>
  <p><a href="zoo.html" title="Рисунки различных животных и не 
только...">Рисунки</a></p>
</body>
\langle/html\rangle
```
Результат данного примера показан на рис. 8.8.

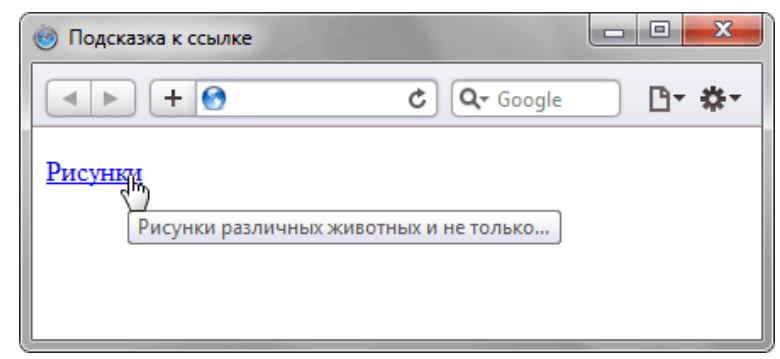

Рис. 8.8. Вид всплывающей подсказки в браузере

### <span id="page-33-0"></span>**8.5. Ссылка на адрес электронной почты**

Создание ссылки на адрес электронной почты делается почти также как и ссылка на вебстраницу. Только вместо URL указывается mailto:адрес электронной почты (пример 8.6).

```
Пример 8.6. Ссылка на адрес электронной почты 
<!DOCTYPE HTML PUBLIC "-//W3C//DTD HTML 4.01//EN" 
"http://www.w3.org/TR/html4/strict.dtd">
<html><head>
   <meta http-equiv="content-type" content="text/html; charset=utf-8">
 <title>Адрес почты</title>
```

```
</head>
<body>
  <p><a href="mailto:vlad@htmlbook.ru">Задавайте вопросы по электронной почте</a></p>
</body>
\langle/html\rangle
```
В атрибуте href тега <a> вначале пишется ключевое слово mailto, затем через двоеточие желаемый почтовый адрес. Подобная ссылка ничем не отличается от ссылки на веб-страницу, но при нажатии на нее запускается почтовая программа, установленная по умолчанию.

Можно также автоматически добавить тему сообщения, присоединив к адресу электронной почты через символ вопроса (?) параметр subject=тема сообщения, как показано в примере 8.7.

```
Пример 8.7. Задание темы сообщения
<!DOCTYPE HTML PUBLIC "-//W3C//DTD HTML 4.01//EN" 
"http://www.w3.org/TR/html4/strict.dtd">
<html><head>
  <meta http-equiv="content-type" content="text/html; charset=utf-8">
   <title>Тема письма</title>
 </head>
 <body>
 <p><a href="mailto:vlad@htmlbook.ru?subject=Вопрос по HTML">Задавайте вопросы по 
электронной почте</a></p>
 </body>
</html>
```
При запуске почтовой программы поле Тема (Subject) будет заполнено автоматически.

# <span id="page-35-0"></span>9. Якоря

Якорем называется закладка с уникальным именем на определенном месте веб-страницы, предназначенная для создания перехода к ней по ссылке. Якоря удобно применять в документах большого объема, чтобы можно было быстро переходить к нужному разделу.

Для создания якоря следует вначале сделать закладку в соответствующем месте и дать ей имя при помощи атрибута name тега <a> (пример 9.1). В качестве значения href для перехода к этому якорю используется имя закладки с символом решетки (#) впереди.

```
Пример 9.1. Создание якоря
<! DOCTYPE HTML PUBLIC "-//W3C//DTD HTML 4.01//EN"
"http://www.w3.org/TR/html4/strict.dtd">
\hbox{\tt <html>>}<head>
  <meta http-equiv="Content-Type" content="text/html; charset=utf-8">
  <title>Быстрый переход внутри документа</title>
 \langle/head>
 <body><p><a name="top"></a></p>
  \langle p \rangle...\langle p \rangle<p><a href="#top">Habepx</a></p>
 \langle/body>
\langle/html>
```
Между тегами <a name="top"> и </a> текст не обязателен, так как требуется лишь указать местоположение перехода по ссылке, находящейся внизу страницы. Имя ссылки на якорь начинается с символа #, после чего идет имя якоря, оно выбирается любое, соответствующее тематике. Главное, чтобы значения атрибутов name и href совпадали (символ решетки не в счет).

Ссылку можно также слелать на заклалку, нахоляшуюся в лругой веб-странице и лаже другом сайте. Для этого в атрибуте href тега <a> надо указать адрес документа и в конце добавить символ решетки # и имя закладки (пример 9.2).

```
Пример 9.2. Ссылка на закладку из другой веб-страницы
<! DOCTYPE HTML PUBLIC "-//W3C//DTD HTML 4.01//EN"
"http://www.w3.org/TR/html4/strict.dtd">
\hbox{\tt <th.m1>}<head>
   <meta http-equiv="Content-Type" content="text/html; charset=utf-8">
   <title>Якорь в другом документе</title>
 \langle/head>
 <bodv>
  <p><a href="text.html#bottom">Перейти к нижней части текста</a></p>
  </body>
\langle/html>
```
В данном примере показано создание ссылки на файл text.html, при открытии этого файла происходит переход на закладку с именем bottom.

# <span id="page-36-0"></span>**10. Изображения**

Добавление изображения происходит в два этапа: вначале готовится графический файл желаемого размера, затем он добавляется на страницу через тег <img>. Сам HTML предназначен только для того, чтобы отобразить требуемую картинку, при этом никак ее не меняя.

При подготовке изображений следует учесть несколько моментов.

- Поскольку веб-страница загружается по сети, существенным фактором выступает объем графического файла, встроенного в документ. Чем он меньше, тем быстрее отобразится изображение.
- Размер картинки необходимо ограничить по ширине, например, установить не более 800 пикселов. Иначе изображение целиком не поместится в окне браузера, и появятся полосы прокрутки.

# <span id="page-36-1"></span>**10.1. Форматы файлов**

# **Формат GIF**

GIF (Graphics Interchange Format) — формат графических файлов, широко применяемый при создании сайтов. GIF использует 8-битовый цвет и эффективно сжимает сплошные цветные области, при этом сохраняя детали изображения.

# **Особенности**

- Количество цветов в изображении может быть от 2 до 256, но это могут быть любые цвета из 24-битной палитры.
- Файл в формате GIF может содержать прозрачные участки. Если используется отличный от белого цвета фон, он будет проглядывать сквозь «дыры» в изображении.
- Поддерживает покадровую смену изображений, что делает формат популярным для создания баннеров и простой анимации.
- Использует свободный от потерь метод сжатия

# **Область применения**

Текст, логотипы, иллюстрации с четкими краями, анимированные рисунки, изображения с прозрачными участками, баннеры.

# **Формат JPEG**

JPEG (Joint Photographic Experts Group) — популярный формат графических файлов, широко применяемый при создании сайтов и для хранения изображений. JPEG поддерживает 24-битовый цвет и сохраняет яркость и оттенки цветов в фотографиях неизменными. Формат JPEG не поддерживает прозрачность. Когда вы сохраняете фотографию в этом формате, прозрачные пиксели заполняются определенным цветом.

# **Особенности**

- Количество цветов в изображении около 16 миллионов, что вполне достаточно для сохранения фотографического качества изображения.
- Основная характеристика формата качество, позволяющее управлять конечным размером файла.
- Поддерживает технологию, так называемый прогрессивный JPEG, в котором версия рисунка с низким разрешением появляется в окне просмотра до полной загрузки самого изображения.

# **Область применения**

Используется преимущественно для фотографий. Не очень подходит для рисунков содержащих прозрачные участки, мелкие детали или текст.

# <span id="page-36-2"></span>**10.2. Добавление рисунка**

Для добавления изображения на веб-страницу используется тег <img>, атрибут src которого определяет адрес графического файла. Общий синтаксис добавления изображения будет следующий.

URL (Universal Resource Locator, универсальный указатель ресурсов) представляет собой путь к графическому файлу. Для его указания можно использовать как абсолютный, так и относительный адрес.

Далее рассмотрим несколько разных путей к графическому файлу для размещения его на веб-странице. Для примера возьмем файл с рисунком, который называется sample.gif и хранится в папке images корня сайта.

- Если в начале адреса стоит слэш (символ /), это значит, что отсчет идет от корня сайта. Например, адрес сайта — http://baklan.narod.ru, значит, написав путь к изображению как /images/bird.jpg, мы, тем самым говорим серверу, что показать следует файл http://baklan.narod.ru/images/bird.jpg. Учтите, что подобные ссылки со слэшем впереди работают только на веб-сервере, на локальном компьютере они действовать не будут.
- $\bullet$  Если перед адресом добавляется упоминание протокола http (http://), то речь идет об абсолютной ссылке. Изображение всегда будет загружаться с указанного адреса в Интернете, даже при сохранении веб-страницы на локальный компьютер.
- Двоеточие со слэшем (../) в начале адреса говорит о том, что и рисунок и веб-страница находятся в разных папках, которые размещены на одном уровне. На рис. 10.1 показан файл index.html, в который требуется поместить рисунок pic.gif. Тогда относительный путь к изображению из index.html будет ../images/pic.gif.

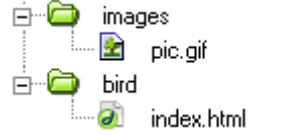

### Рис. 10.1. Пример размещения файлов

 Имя папки в начале пути, без всяких слэшей и двоеточий, сообщает, что и текущий файл и папка с изображением находятся на одном уровне. Как показано на рис. 10.2, относительный путь к рисунку pic.gif из файла index.html будет images/pic.gif.

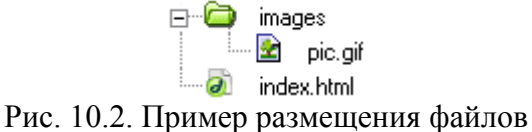

В примере 10.1 показано несколько способов добавления рисунка на веб-страницу.

```
Пример 10.1. Вставка изображения в документ
<!DOCTYPE HTML PUBLIC "-//W3C//DTD HTML 4.01//EN" 
"http://www.w3.org/TR/html4/strict.dtd">
<html><head>
  <meta http-equiv="Content-Type" content="text/html; charset=utf-8">
  <title>Добавление рисунков</title>
 </head>
 <body>
  <p><img src="http://webimg.ru/themes/cloverfield/images/ref_collage.gif" 
         alt="Это абсолютный адрес размещения изображения"></p>
  <p><img src="/example/images/home.png" 
         alt="Адрес размещения изображения относительно корня сайта"></p>
   <p><img src="images/home.png" 
         alt="Адрес размещения изображения относительно текущего HTML-документа"></p>
 </body>
</html>
```
# <span id="page-37-0"></span>**10.3. Альтернативный текст**

Альтернативный текст позволяет получить текстовую информацию о рисунке при отключенном в браузере показе картинок или во время их загрузки. Такой текст появляется раньше самого изображения и дает представление об его содержании (рис. 10.3). Затем зарезервированное пустое поле заменяется картинкой (рис. 10.4).

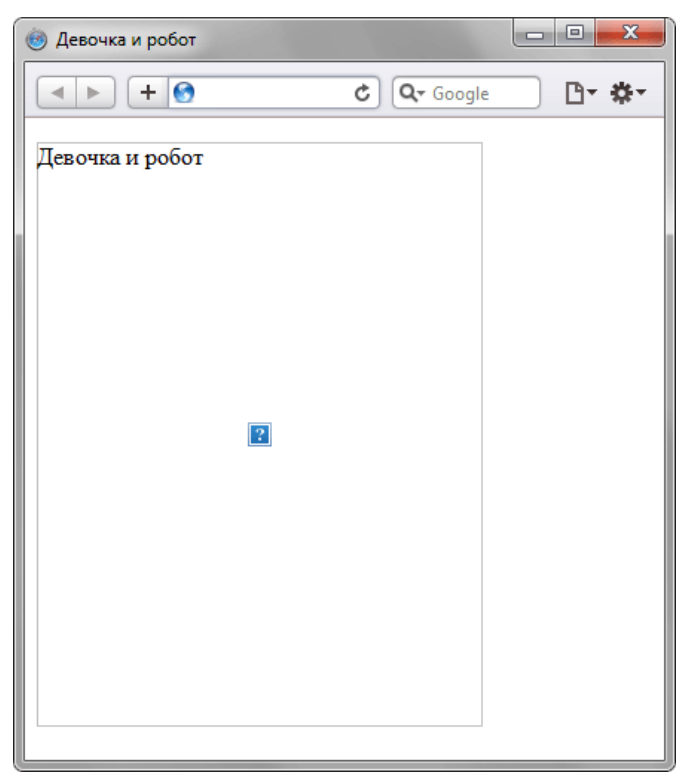

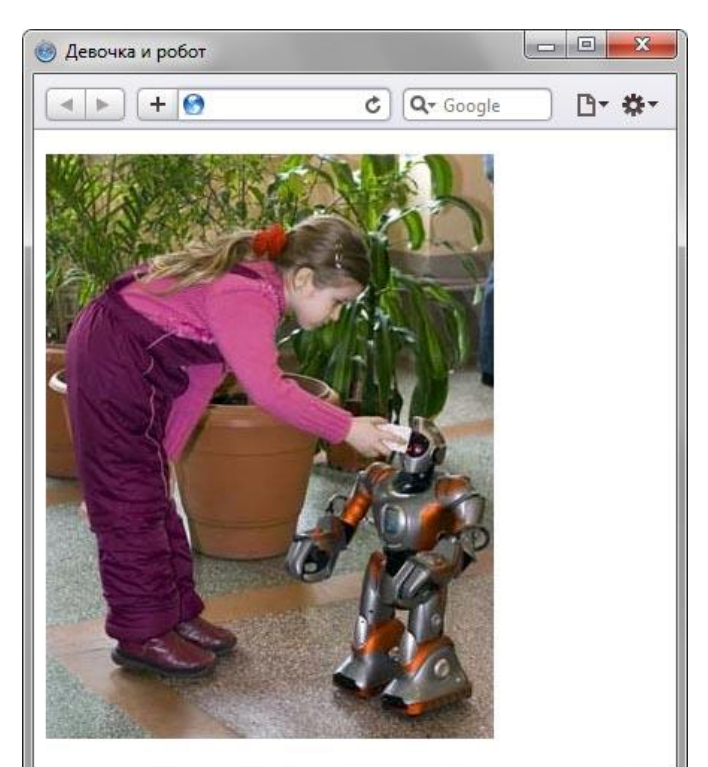

Рис. 10.3. Альтернативный текст до загрузки изображения

Рис. 10.4. Веб-страница после загрузки изображения

Для создания альтернативного текста используется атрибут alt тега <img>, как показано в примере 10.2.

```
Пример 10.2. Добавление альтернативного текста
<!DOCTYPE HTML PUBLIC "-//W3C//DTD HTML 4.01//EN" 
"http://www.w3.org/TR/html4/strict.dtd">
<html>
 <head>
  <meta http-equiv="Content-Type" content="text/html; charset=utf-8">
  <title>Альтернативный текст</title>
 </head>
 <body>
   <p><img src="images/robot.jpg" alt="Девочка и робот" width="300" height="388"></p>
 </body>
</html>
```
Не все браузеры отображают альтернативный текст в виде всплывающей подсказки. Поэтому для ее создания используйте атрибут title (пример 10.3).

```
Пример 10.3. Всплывающая подсказка
<!DOCTYPE HTML PUBLIC "-//W3C//DTD HTML 4.01//EN" 
"http://www.w3.org/TR/html4/strict.dtd">
<html>
 <head>
   <meta http-equiv="Content-Type" content="text/html; charset=utf-8">
   <title>Атрибут title </title>
 </head>
 <body>
    <p><a href="index.html"><img src="images/home.png" 
        alt="Вернуться на главную страницу" title="Главная страница"></a></p>
 </body>
</html>
```
Как показано в данном примере, значения у атрибутов alt и title могут различаться, что позволяет установить определенный текст для разных случаев.

### <span id="page-38-0"></span>**10.4. Изменение размеров рисунка**

Для изменения размеров рисунка средствами HTML у тега <img> предусмотрены атрибуты width (ширина) и height (высота). В качестве значения используются пикселы, при этом аргументы должны совпадать с физическими размерами картинки. Например, на рис. 10.6 показано изображение, которое имеет размеры 100х111 пикселов.

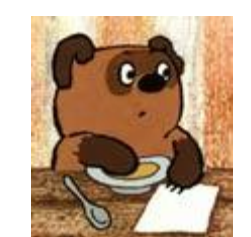

Рис. 10.6. Картинка исходного размера

HTML-код для размещения данного рисунка, приведен в примере 10.4.

```
Пример 10.4. Размеры рисунка
<!DOCTYPE HTML PUBLIC "-//W3C//DTD HTML 4.01//EN" 
"http://www.w3.org/TR/html4/strict.dtd">
<html><head>
   <meta http-equiv="Content-Type" content="text/html; charset=utf-8">
  <title>Размеры изображения</title>
 </head>
 <body>
   <p><img src="images/figure.jpg" width="100" height="111" alt="Винни-Пух"></p>
 </body>
\langle/html>
```
Если размеры изображения указаны явно, то браузер использует их для того, чтобы отображать соответствующую картинке пустую область в процессе загрузки документа (рис. 10.7). В противном случае браузер ждет, когда рисунок загрузится полностью, после чего меняет ширину и высоту картинки (рис. 10.8). При этом может произойти переформатирование текста, поскольку первоначально размер картинки не известен и автоматически он устанавливается небольшим.

![](_page_39_Picture_6.jpeg)

Рис. 10.7. Размеры картинки не указаны и она еще не загрузилась

![](_page_40_Picture_0.jpeg)

Рис. 10.8. Картинка загружена, текст переформатирован

Ширину и высоту изображения можно менять как в меньшую, так и большую сторону. Однако на скорость загрузки рисунка это никак не влияет, поскольку размер файла остается неизменным.

На рис. 10.9 приведено то же изображение, что показано на рис. 10.6, но с увеличенной в два раза шириной и высотой.

![](_page_40_Picture_4.jpeg)

Рис. 10.9. Вид картинки, увеличенной в браузере

Код для такого рисунка останется практически неизменным и показан в примере 10.5.

```
Пример 10.5. Изменение размера рисунка
<!DOCTYPE HTML PUBLIC "-//W3C//DTD HTML 4.01//EN" 
"http://www.w3.org/TR/html4/strict.dtd">
<html>
 <head>
  <meta http-equiv="Content-Type" content="text/html; charset=utf-8">
 <title>Увеличение размеров изображения</title>
 </head>
 <body>
  <p><img src="images/figure.jpg" width="200" height="222" alt="Винни-Пух"></p>
 </body>
</html>
```
# <span id="page-41-0"></span>11. Списки

Списком называется взаимосвязанный набор отдельных фраз или предложений, которые начинаются с маркера или цифры. Списки предоставляют возможность упорядочить и систематизировать разные данные и представить их в наглядном и удобном для пользователя виде.

Любой список представляет собой контейнер <ul>, который устанавливает маркированный список, или <ol>, определяющий список нумерованный. Каждый элемент списка должен начинаться с тега <li>.

### <span id="page-41-1"></span>11.1. Маркированный список

Маркированный список определяется тем, что перед каждым элементом списка добавляется небольшой маркер, обычно в виде закрашенного кружка. Сам список формируется с помощью контейнера  $\langle u \rangle$ , а каждый пункт списка начинается с тега  $\langle i \rangle$ , как показано ниже.

```
\langle u1\rangle<li>Первый пункт</li>
 <li>Второй пункт</li>
 <li>Третий пункт</li>
\langle \rangleul>
```
В списке непременно должен присутствовать закрывающий тег  $\langle u|$ , иначе возникнет ошибка. Закрывающий тег </li> хотя и не обязателен, но советуем всегда его добавлять, чтобы четко разделять элементы списка.

В примере 11.1 приведен код HTML для добавления маркированного списка на вебстранице.

```
Пример 11.1. Создание маркированного списка
<! DOCTYPE HTML PUBLIC "-//W3C//DTD HTML 4.01//EN"
"http://www.w3.org/TR/html4/strict.dtd">
\hbox{\tt <html>>}<head>
  <meta http-equiv="Content-Type" content="text/html; charset=utf-8">
  <title>Маркированный список</title>
 \langle/head>
 <body>
   \langlehr>
   <ul>
     <li>Чебурашка</li>
     <li>Крокодил Гена</li>
     \langleli>Шапокляк</li>
     <li>Крыса Лариса</li>
   \langle /ul \rangle\langle h r \rangle\langle/body>
\langle/html>
```
Результат данного примера показан на рис. 11.1.

![](_page_41_Picture_10.jpeg)

Рис. 11.1. Вид маркированного списка

Обратите внимание на отступы сверху, снизу и слева от списка. Такие отступы добавляются автоматически.

Маркеры могут принимать один из трех видов: круг (по умолчанию), окружность и квадрат. Для выбора стиля маркера используется атрибут type тега <ul>. Допустимые значения приведены в табл 11.1

| Тип списка                                       | Код HTML                     | Пример            |
|--------------------------------------------------|------------------------------|-------------------|
|                                                  | <ul type="disc"></ul>        | Первый            |
| ∥Список с маркерами в виде круга                 | $\langle$ li> $\langle$ li>  | Второй            |
|                                                  | $<$ /ul $>$                  | Третий<br>٠       |
|                                                  | <ul type="circle"></ul>      | Первый<br>$\circ$ |
| Список с маркерами в виде окружности   <li></li> |                              | Второй<br>$\circ$ |
|                                                  | $<$ /ul>                     | Третий<br>$\circ$ |
|                                                  | <ul type="square"></ul>      | Первый            |
| ∥Список с квадратными маркерами                  | $\langle$ li> $\langle$ /li> | Второй<br>٠       |
|                                                  | $<$ /ul $>$                  | Третий<br>п       |

Табл. 11.1. Стили маркеров списка

Создание списка с квадратными маркерами показано в примере 11.2.

```
Пример 11.2. Вид маркеров
<! DOCTYPE HTML PUBLIC "-//W3C//DTD HTML 4.01 Transitional//EN"
"http://www.w3.org/TR/html4/loose.dtd">
\hbox{\tt <html>>}<head>
  <meta http-equiv="Content-Type" content="text/html; charset=utf-8">
  <title>Маркированный список</title>
 \langle/head>
 <body><p><strong>Изменение убеждений</strong></p>
  <ul type="square">
   <li>изменение религиозной веры (на выбор: буддизм, конфуцианство, индуизм).
       Специальное предложение - иудаизм и мусульманство вместе: </li>
   <li>изменение веры в непогрешимость любимой партии;</li>
   <li>убеждение в том, что инопланетяне существуют;</li>
   <1i>предпочтение политического строя, как самого лучшего в своем роде
       (на выбор: феодализм, социализм, коммунизм, капитализм).</li>
  \langle /u1 \rangle</body>
\langle/html>
```
Результат данного примера показан на рис. 11.2.

![](_page_42_Picture_6.jpeg)

Рис. 11.2. Вид списка с квадратными маркерами

# <span id="page-43-0"></span>11.2. Нумерованный список

Нумерованные списки представляют собой набор элементов с их порядковыми номерами. Вид и тип нумерации зависит от атрибутов тега <ol>, который и применяется для создания списка. Кажлый пункт нумерованного списка обозначается тегом <li>, как показано ниже.

```
<ol>
<li>Первый пункт</li>
<li>Второй пункт</li>
<li>Третий пункт</li>
\langle/01>
```
Если не указывать никаких дополнительных атрибутов и просто написать тег <ol>, то по умолчанию применяется список с арабскими числами  $(1, 2, 3,...)$ , как показано в примере 11.3.

```
Пример 11.3. Создание нумерованного списка
<!DOCTYPE HTML PUBLIC "-//W3C//DTD HTML
                                             4.01 // EN""http://www.w3.org/TR/html4/strict.dtd">
\hbox{\tt <html>>}<head>
  <meta http-equiv="Content-Type" content="text/html; charset=utf-8">
  <title>Нумерованный список</title>
 \langle/head>
 <body>
  <p><strong>Paбота со временем</strong></p>
  \langle 0 1 ><li>создание пунктуальности (никогда не будете никуда опаздывать);</li>
    <li>излечение от пунктуальности (никогда никуда не будете торопиться);</li>
    <li>изменение восприятия времени и часов.</li>
  \langle/ol>
 \langle/body>
\langle/html>
```
Результат данного примера показан на рис. 11.3.

![](_page_43_Picture_6.jpeg)

Рис. 11.3. Вид нумерованного списка

Заметьте, что в нумерованном списке также добавляются автоматические отступы сверху, снизу и слева от текста.

В качестве нумерующих элементов могут выступать следующие значения:

- арабские числа  $(1, 2, 3, ...)$ ;
- прописные латинские буквы (А, В, С, ...);
- строчные латинские буквы (a, b, c, ...);
- прописные римские числа (I, II, III, ...);
- строчные римские числа (*i*, *ii*, *iii*, ...).

Для указания типа нумерованного списка применяется атрибут type тега <ol>. Его возможные значения приведены в табл. 11.2.

| Тип списка                                      | Код HTML                                                                                                    | Пример                                                                |
|-------------------------------------------------|----------------------------------------------------------------------------------------------------|-----------------------------------------------------------------------|
| Арабские числа                                  | $\vert$ <ol type="1">   1. Чебурашка<br/><math>\langle</math>li&gt;<math>\langle</math>/li&gt;<br/><math>&lt;</math>/ol&gt;</ol> | 2. Крокодил Гена<br>3. Шапокляк                                       |
| Прописные буквы латинского алфавита   <li></li> | $<$ /ol>                                                                                                    | <ol type="А">  А. Чебурашка<br/>В. Крокодил Гена<br/>С. Шапокляк</ol> |
| Строчные буквы латинского алфавита              | <ol type="a"><br/><math>\langle</math>li&gt;<math>\langle</math>/li&gt;<br/><math>&lt;</math>/0<math>\ge</math></ol>             | а. Чебурашка<br><b>b.</b> Крокодил Гена<br>с. Шапокляк                |
| Римские числа в верхнем регистре                | <ol type="I"><br/><math>\langle</math>li&gt;<math>\langle</math>li&gt;<br/><math>&lt;</math>/0<math>\ge</math></ol>              | I. Чебурашка<br><b>II. Крокодил Гена</b><br>III. Шапокляк             |
| Римские числа в нижнем регистре                 | <ol type="i"><br/><math>\langle</math>li&gt;<math>\langle</math>/li&gt;<br/><math>&lt;</math>/0<math>\ge</math></ol>             | li. Чебурашка<br>іі. Крокодил Гена<br>iii. Шапокляк                   |

Табл. 11.2. Типы нумерованного списка

Чтобы начать список с определенного значения, используется атрибут start тега <ol>. При этом не имеет значения, какой тип списка установлен с помощью type, атрибут start одинаково работает и с римскими и с арабскими числами. В примере 11.4 показано создание списка с использованием римских цифр в верхнем регистре, начинающихся с восьми.

```
Пример 11.4. Нумерация списка
<!DOCTYPE HTML PUBLIC "-//W3C//DTD HTML 4.01 Transitional//EN" 
"http://www.w3.org/TR/html4/loose.dtd">
<html><head>
   <meta http-equiv="Content-Type" content="text/html; charset=utf-8">
   <title>Римские числа</title>
 </head>
 <body>
  <ol type="I" start="8">
    <li>Король Магнум XLIV</li>
    <li>Король Зигфрид XVI</li>
    <li>Король Сигизмунд XXI</li>
    <li>Король Хусбрандт I</li>
  \langleol>
 </body>
</html>
```
Результат данного примера показан на рис. 11.4.

![](_page_44_Picture_250.jpeg)

Рис. 11.4. Нумерованный список с римскими числами

# <span id="page-44-0"></span>**11.3. Список определений**

Список определений состоит из двух элементов — термина и его определения. Сам список задается с помощью контейнера <dl>, термин — тегом <dt>, а его определение — с помощью тега <dd>. Вложение тегов для создания списка определений продемонстрировано в примере 11.5.

```
Пример 11.5. Общая структура списка определений
<dl>
  <dt>TepMMH 1</dt>
    <dd>Определение 1</dd>
  <dt>термин 2</dt>
    <dd>Определение 2</dd>
\langle/dl>
```
Список определений хорошо подходит для расшифровки терминов, создания глоссария, словаря, справочника и т.д. В примере 11.6 показано одно из возможных использований этого вида списка.

```
Пример 11.6. Создание списка определений
<!DOCTYPE HTML PUBLIC "-//W3C//DTD HTML
                                            4.01 // EN""http://www.w3.org/TR/html4/strict.dtd">
\hbox{\tt <html>>}<head>
  <meta http-equiv="Content-Type" content="text/html; charset=utf-8">
   <title>Список определений</title>
 \langle/head>
 <body>
  < Th ><dt>Ter</dt>
     <dd>Тег - это специальный символ разметки, который применяется для
         вставки различных элементов на веб-страницу таких как: рисунки,
         таблицы, ссылки и др., и для изменения их вида.</dd>
   <dt>HTML-документ</dt>
     <dd>Обычный текстовый файл, который может содержать в себе текст,
         теги и стили. Изображения и другие объекты хранятся отдельно.
         Содержимое такого файла обычно называется HTML-код.</dd>
   <dt>Сайт</dt>
   <dd>Сайт - это набор отдельных веб-страниц, которые связаны между собой
         ссылками и единым оформлением.</dd>
  \langle/dl>
 \langle /body>
\langle/html>
```
Результат примера показан на рис. 11.5.

![](_page_45_Picture_4.jpeg)

Рис. 11.5. Вид списка определений

Как видно на картинке, текст термина прижимается к левому краю окна браузера, а его определение сдвигается вправо.

# <span id="page-46-0"></span>**12. Таблицы**

Благодаря универсальности таблиц, большому числу параметров, управляющих их видом, таблицы надолго стали определенным стандартом для верстки веб-страниц. Таблица с невидимой границей представляет собой словно модульную сетку, в блоках которой удобно размещать элементы веб-страницы.

### **Создание таблицы**

Таблица состоит из строк и столбцов ячеек, которые могут содержать текст и рисунки. Обычно таблицы используются для упорядочения и представления данных, однако возможности таблиц этим не ограничиваются. C помощью таблиц удобно верстать макеты страниц, расположив нужным образом фрагменты текста и изображений.

Для добавления таблицы на веб-страницу используется тег <table>. Этот элемент служит контейнером для элементов, определяющих содержимое таблицы. Любая таблица состоит из строк и ячеек, которые задаются соответственно с помощью тегов <tr> и <td>. Таблица должна содержать хотя бы одну ячейку (пример 12.1). Допускается вместо тега <td> использовать тег  $\langle t \rangle$ . Текст в ячейке, оформленной с помощью тега  $\langle t \rangle$ , отображается браузером шрифтом жирного начертания и выравнивается по центру ячейки. В остальном, разницы между ячейками, созданными через теги <td> и <th> нет.

```
Пример 12.1. Создание таблицы 
<!DOCTYPE HTML PUBLIC "-//W3C//DTD HTML 4.01//EN" 
"http://www.w3.org/TR/html4/strict.dtd">
<html><head>
   <meta http-equiv="Content-Type" content="text/html; charset=utf-8">
   <title>Тег TABLE</title>
 </head>
 <body>
   <table border="1" width="100%" cellpadding="5">
   \langle \text{tr} \rangle<th>Ячейка 1</th>
    <th>Ячейка 2</th>
   \langletr>
    <tr>
    <td>Ячейка 3</td>
    <td>Ячейка 4</td>
  \langle/tr>
 </table>
 </body>
</html>
```
Порядок расположения ячеек и их вид показан на рис. 12.1.

![](_page_46_Picture_209.jpeg)

Рис. 12.1. Результат создания таблицы с четырьмя ячейками

# <span id="page-46-1"></span>**12.1. Атрибуты тега <table>**

**align**

Задает выравнивание таблицы по краю окна браузера. Допустимые значения: left выравнивание таблицы по левому краю, center — по центру и right — по правому краю. Когда используются значения left и right, текст начинает обтекать таблицу сбоку и снизу.

### **bgcolor**

Устанавливает цвет фона таблицы.

### **border**

Устанавливает толщину границы в пикселах вокруг таблицы. При наличии этого атрибута также отображаются границы между ячеек.

### **cellpadding**

Определяет расстояние между границей ячейки и ее содержимым. Этот атрибут добавляет пустое пространство к ячейке, увеличивая тем самым ее размеры. Без cellpadding текст в таблице «налипает» на рамку, ухудшая тем самым его восприятие. Добавление же cellpadding позволяет улучшить читабельность текста.

### **cellspacing**

Задает расстояние между внешними границами ячеек. Если установлен атрибут border, толщина границы принимается в расчет и входит в общее значение.

### **cols**

Атрибут cols указывает количество столбцов в таблице, помогая браузеру в подготовке к ее отображению. Без этого атрибута таблица будет показана только после того, как все ее содержимое будет загружено в браузер и проанализировано.

### **rules**

Сообщает браузеру, где отображать границы между ячейками. По умолчанию рамка рисуется вокруг каждой ячейки, образуя тем самым сетку. В дополнение можно указать отображать линии между колонками (значение cols), строками (rows) или группами (groups), которые определяются наличием тегов <thead>, <tfoot>, <tbody>, <colgroup> или <col>. Толщина границы указывается с помощью атрибута border.

### **width**

Задает ширину таблицы. Если общая ширина содержимого превышает указанную ширину таблицы, то браузер будет пытаться «втиснуться» в заданные размеры за счет форматирования текста. В случае, когда это невозможно, например, в таблице находятся изображения, атрибут width будет проигнорирован, и новая ширина таблицы будет вычислена на основе ее содержимого.

# <span id="page-47-0"></span>**12.2. Атрибуты тега <td>**

# **align**

Задает выравнивание содержимого ячейки по горизонтали. Возможные значения: left — выравнивание по левому краю, center — по центру и right — по правому краю ячейки.

# **bgcolor**

Устанавливает цвет фона ячейки. Используя этот атрибут совместно с атрибутом bgcolor тега <table> можно получить разнообразные цветовые эффекты в таблице.

### **colspan**

Устанавливает число ячеек, которые должны быть объединены по горизонтали. Этот атрибут имеет смысл для таблиц, состоящих из нескольких столбцов. Например, как для таблицы, показанной на рис. 12.2.

![](_page_47_Picture_169.jpeg)

Рис. 12.2. Пример таблицы, где используется горизонтальное объединение ячеек

В приведенной на рис. 12.2 таблице содержатся две строки и две колонки, причем верхние горизонтальные ячейки объединены с помощью атрибута colspan.

# **height**

Браузер сам устанавливает высоту таблицы и ее ячеек исходя из их содержимого. Однако при использовании атрибута height высота ячеек будет изменена. Здесь возможны два варианта. Если значение height меньше, чем содержимое ячейки, то этот атрибут будет проигнорирован. В случае, когда установлена высота ячейки, превышающая ее содержимое, добавляется пустое пространство по вертикали.

# **rowspan**

Устанавливает число ячеек, которые должны быть объединены по вертикали. Этот атрибут имеет смысл для таблиц, состоящих из нескольких строк. Например, как для таблицы, показанной на рис. 12.3.

![](_page_48_Picture_183.jpeg)

Рис. 12.3. Пример таблицы, где применяется вертикальное объединение ячеек

В приведенной на рис. 12.3 таблице содержатся две строки и две колонки, левые вертикальные ячейки объединены с помощью атрибута rowspan.

# **valign**

Устанавливает вертикальное выравнивание содержимого ячейки. По умолчанию содержимое ячейки располагается по ее вертикали в центре. Возможные значения: top — выравнивание по верхнему краю строки, middle — выравнивание по середине, bottom — выравнивание по нижнему краю, baseline — выравнивание по базовой линии, при этом происходит привязка содержимого ячейки к одной линии.

### **width**

Задает ширину ячейки. Суммарное значение ширины всех ячеек может превышать общую ширину таблицы только в том случае, если содержимое ячейки превышает указанную ширину.

# <span id="page-48-0"></span>**12.3. Особенности таблиц**

У каждого параметра таблицы есть свое значение установленное по умолчанию. Это означает, что если какой-то атрибут пропущен, то неявно он все равно присутствует, причем с некоторым значением. Чтобы понимать, что можно ожидать от таблиц, следует знать их явные и неявные особенности, которые перечислены далее.

- Одну таблицу допускается помещать внутрь ячейки другой таблицы. Это требуется для представления сложных данных или в том случае, когда одна таблица выступает в роли модульной сетки, а вторая, внутри нее, уже как обычная таблица.
- Размеры таблицы изначально не установлены и вычисляются на основе содержимого ячеек. Например, общая ширина определяется автоматически исходя из суммарной ширины содержимого ячеек плюс ширина границ между ячейками, поля вокруг содержимого, устанавливаемые через атрибут cellpadding и расстояние между ячейками, которые определяются значением cellspacing.
- Если для таблицы задана ее ширина в процентах или пикселах, то содержимое таблицы подстраивается под указанные размеры. Так, браузер автоматически добавляет переносы строк в текст, чтобы он полностью поместился в ячейку, и при этом ширина таблицы осталась без изменений. Бывает, что ширину содержимого ячейки невозможно изменить, как это, например, происходит с рисунками. В этом случае ширина таблицы увеличивается, несмотря на указанные размеры.
- Пока таблица не загрузится полностью, ее содержимое не начнет отображаться. Дело в том, что браузер, прежде чем показать содержимое таблицы, должен вычислить необходимые размеры ячеек, их ширину и высоту. А для этого необходимо знать, что в этих ячейках находится. Поэтому браузер и ожидает, пока загрузится все, что находится в ячейках, и только потом отображает таблицу.

# <span id="page-49-0"></span>**12.4. Выравнивание таблиц**

Для задания выравнивания таблицы по центру веб-страницы или по одному из ее краев предназначен атрибут align тега <table>. На самом деле align не только устанавливает выравнивание, но и заставляет текст обтекать таблицу с других сторон аналогично поведению тега  $\langle \text{img} \rangle$ . В примере 12.2 показано выравнивание таблицы по правому краю и ее обтекание текстом.

```
Пример 12.2. Выравнивание таблицы по правому краю 
<!DOCTYPE HTML PUBLIC "-//W3C//DTD HTML 4.01 Transitional//EN" 
"http://www.w3.org/TR/html4/loose.dtd">
<html><head>
   <meta http-equiv="Content-Type" content="text/html; charset=utf-8">
  <title>Выравнивание таблицы</title>
 </head>
 <body>
   <table width="200" bgcolor="#c0c0c0" cellspacing="0" cellpadding="5" border="1" 
align="right">
  <tr>>td>Содержимое таблицы</td></tr>
   </table>
   <p>Lorem ipsum dolor sit amet, consectetuer adipiscing elit, sed diem nonummy nibh 
      euismod tincidunt ut lacreet dolore magna aliguam erat volutpat.</p>
 </body>
</html>
```
В данном примере создается таблица с фоном серого цвета и выравниванием по правому краю. Результат примера показан на рис. 12.4.

![](_page_49_Picture_4.jpeg)

Рис. 12.4. Таблица, выровненная по правому краю окна браузера

# <span id="page-49-1"></span>**12.5. Объединение ячеек**

Для объединения двух и более ячеек в одну используются атрибуты colspan и rowspan тега <td>. Атрибут colspan устанавливает число ячеек объединяемых по горизонтали. Аналогично работает и атрибут rowspan, с тем лишь отличием, что объединяет ячейки по вертикали. Перед добавлением атрибутов проверьте число ячеек в каждой строке, чтобы не возникло ошибок. Так,  $\lt$ td colspan="3"> заменяет три ячейки, поэтому в следующей строке должно быть три тега  $\lt$ td> или конструкция вида <td colspan="2">...</td><td>...</td>. Если число ячеек в каждой строке не будет совпадать, появятся пустые фантомные ячейки. В примере 12.3 приведен хотя и валидный, но неверный код, в котором как раз проявляется подобная ошибка.

```
Пример 12.3. Неверное объединение ячеек
<!DOCTYPE HTML PUBLIC "-//W3C//DTD HTML 4.01//EN" 
"http://www.w3.org/TR/html4/strict.dtd">
<html><head>
    <meta http-equiv="Content-Type" content="text/html; charset=utf-8">
   <title>Неправильное использование colspan</title>
 </head>
 <body>
    <table border="1" cellpadding="5" width="100%">
    <tr>
     <td colspan="2">Ячейка 1</td>
    <td>Ячейка 2</td>
    \langle/tr>
     <tr>
```

```
<td>Ячейка 3</td>
      <td>Ячейка 4</td>
     \langle/tr>
    \langle/table>
 \langle /body>
\langle/html>
```
Результат данного примера показан на рис. 12.5.

![](_page_50_Picture_2.jpeg)

Рис. 12.5. Появление дополнительной ячейки в таблице

В первой строке примера задано три ячейки, две из них объединены с помощью атрибута colspan, а во второй строке добавлено только две ячейки. Из-за этого возникает дополнительная ячейка, которая отображается в браузере. Ее хорошо видно на рис. 12.5.

Правильное использование атрибутов colspan и rowspan продемонстрировано в примере 12.4.

```
Пример 12.4. Объединение ячеек по вертикали и горизонтали
<! DOCTYPE HTML PUBLIC "-//W3C//DTD HTML 4.01//EN"
"http://www.w3.org/TR/html4/strict.dtd">
\hbox{\tt <thtm1>}<head>
  <meta http-equiv="Content-Type" content="text/html; charset=utf-8">
  <title>Объединение ячеек</title>
 \langle/head>
 <body>
  <table border="1" cellpadding="4" cellspacing="0">
   <tr>
    <td rowspan="2">Epaysep</td>
    <th colspan="2">Internet Explorer</th>
    <th colspan="3">Opera</th>
    <th colspan="2">Firefox</th>
   \langle/tr>
   <tr>
<th>6.0</th><th>7.0</th><th>7.0</th><th>7.0</th><th>><th>8.0</th><th>9.0</th><th>1.0</th><th>2.0</th>
   \langle/tr>
   <tr align="center">
    <td>Поддерживается</td>
    <td>Her</td><td>Aa</td><td>Aa</td><td>Her</td><td>Aa</td><td>Aa</td><td>Aa</td><td>Aa</td><td>Aa</td></td>
   \langle/tr>
  \langle/table>
 \langle /body>
\langle/html>
```
Результат данного примера показан на рис. 12.6.

| x<br>$\blacksquare$<br>Объединение ячеек |                |                          |     |                       |    |                |    |     |  |
|------------------------------------------|----------------|--------------------------|-----|-----------------------|----|----------------|----|-----|--|
|                                          | $+ 6$          |                          | Ċ   | Q <sub>v</sub> Google |    |                |    | ⊣יר |  |
|                                          |                | <b>Internet Explorer</b> |     | <b>Opera</b>          |    | <b>Firefox</b> |    |     |  |
|                                          | Браузер        | 6.0                      | 7.0 | 7.0                   |    | 8.0 9.0 1.0    |    | 2.0 |  |
|                                          | Поддерживается | Нет                      | Да  | Her <sub>1</sub>      | Дa | Дa             | Да | Цa  |  |
|                                          |                |                          |     |                       |    |                |    |     |  |

Рис. 12.6. Таблица с объединенными ячейками

# <span id="page-51-0"></span>**12.6. Вложенные таблицы**

Объединение ячеек имеет некоторые недостатки, поэтому этот метод создания таблиц нельзя использовать повсеместно. Для примера рассмотрим пример 12.5, где задается высота ячейки с помощью атрибута height.

```
Пример 12.5. Явно заданная высота ячейки
<!DOCTYPE HTML PUBLIC "-//W3C//DTD HTML 4.01 Transitional//EN" 
"http://www.w3.org/TR/html4/loose.dtd">
\hbox{\tt <html>>}<head>
    <meta http-equiv="Content-Type" content="text/html; charset=utf-8">
    <title>Объединение ячеек</title>
 </head>
 <body>
   <table width="100%" border="1" cellpadding="4" cellspacing="0">
   <tr>
     <td width="100" valign="top">Duis te feugifacilisi. Duis autem dolor in hendrerit 
          in vulputate velit esse molestie consequat.</td>
     <td rowspan="2" valign="top">Lorem ipsum dolor sit amet, consectetuer 
          adipiscing elit, sed diem nonummy nibh euismod tincidunt ut lacreet 
          dolore magna aliguam erat volutpat. Ut wisis enim ad minim veniam, quis 
          nostrud exerci tution ullamcorper suscipit lobortis nisl ut aliquip ex ea 
          commodo consequat. Duis te feugifacilisi. Ut wisi enim ad minim veniam, 
quis 
          nostrud exerci taion ullamcorper suscipit lobortis nisl ut aliquip ex 
         en commodo consequat.</td>
   \langle/tr>
    <tr>
     <td height="40">Lorem ipsum</td>
   \langle/tr>
   </table>
 </body>
</html>
```
Результат данного примера показан на рис. 12.7.

![](_page_51_Picture_6.jpeg)

Рис. 12.7. Высота ячеек

Левая нижняя ячейка согласно коду HTML имеет высоту 40 пикселов, но поскольку высота содержимого правой колонки больше, чем содержимое левой колонки, то высота ячейки меняется. Получается, что атрибут height в данном случае игнорируется. Для упрощения верстки применяется прием с вложенными таблицами. Суть идеи проста - в ячейку вкладывается еще одна таблица со своими параметрами. Чтобы вложенная таблица занимала всю ширину ячейки, таблице надо задать ширину 100%.

В примере 12.6 показан пример использования вложенных таблиц для создания двух колонок и навигании.

```
Пример 12.6. Вложенные таблицы
<! DOCTYPE HTML PUBLIC "-//W3C//DTD HTML 4.01 Transitional//EN"
"http://www.w3.org/TR/html4/loose.dtd">
\hbox{{\small<br>html>}}<head>
  <meta http-equiv="Content-Type" content="text/html; charset=utf-8">
  <title>Вложенные таблицы</title>
 \langle/head>
 <body>
  <table width="100%" border="0" cellpadding="5" cellspacing="0">
   <tr>
    <td width="150" valign="top" bgcolor="#f0f0f0">
     <table width="100%" cellpadding="2" cellspacing="1">
      <tr><td bgcolor="#ffffff">Lorem</td></tr>
      <tr><td bgcolor="#ffffff">Ipsum</td></tr>
      <tr><td bgcolor="#ffffff">Dolor</td></tr>
      <tr><td bqcolor="#ffffff">Sit</td></tr>
      <tr><td bqcolor="#ffffff">Amet</td></tr>
     \langle/table>
    \langle /td \rangle<td valign="top" bgcolor="#ffffee">Lorem ipsum dolor sit amet, consectetuer
         adipiscing elit, sed diem nonummy nibh euismod tincidunt ut lacreet
         dolore magna aliguam erat volutpat. Ut wisis enim ad minim veniam, quis
         nostrud exerci tution ullamcorper suscipit lobortis nisl ut aliquip ex ea
         commodo consequat.</td>
   \langle/tr>
  \langle/table>
 </body>
\langle/html>
```
Результат данного примера показан на рис. 12.8.

![](_page_52_Picture_110.jpeg)

Рис. 12.8. Вил вложенных таблиц

В данном макете с помощью таблицы создается две колонки, причем левая колонка имеет фиксированную ширину 150 пикселов. Чтобы создать подобие навигации, внутрь ячейки добавлена еще одна таблица с шириной 100%.

# <span id="page-52-0"></span>12.7. Заголовок таблины

При большом количестве таблиц на странице каждой из них удобно задать заголовок, содержащий название таблицы и ее описание. Для этой цели в HTML существует специальный тег <caption>, который устанавливает текст и его положение относительно таблицы. По умолчанию

заголовок помещается сверху таблицы по центру, его ширина не превышает ширины таблицы и в случае длинного текста он автоматически переносится на новую строку. Для изменения положения заголовка у тега <caption> существует атрибут align, который может принимать следующие значения.

- left выравнивает заголовок по левому краю таблицы. Браузер Firefox располагает текст сбоку от таблицы, Internet Explorer и Opera располагают заголовок сверху, выравнивая его по левому краю.
- $\bullet$  right в браузере Internet Explorer и Opera располагает заголовок сверху таблицы и выравнивает его по правому краю таблицы. Firefox отображает заголовок справа от таблицы.
- center заголовок располагается сверху таблицы по ее центру. Такое расположение задано в браузерах по умолчанию.
- top результат аналогичен действию атрибута center, но в отличие от него входит в спецификацию HTML 4 и понимается всеми браузерами.
- bottom заголовок размещается внизу таблицы по ее центру.

В примере 12.7 показано, как установить заголовок сверху таблицы. Обратите внимание, что тег <caption> находится внутри контейнера <table>, это его стандартное местоположение.

# Пример 12.7. Создание заголовка таблицы

```
<!DOCTYPE HTML PUBLIC "-//W3C//DTD HTML 4.01 Transitional//EN" 
"http://www.w3.org/TR/html4/loose.dtd">
<html><head>
   <meta http-equiv="Content-Type" content="text/html; charset=utf-8">
  <title>Заголовок таблицы</title>
 </head>
 <body>
   <table width="100%" border="1" cellpadding="4" cellspacing="0">
    <caption>Изменение добычи ресурсов по годам</caption>
   <tr>
    <th>>
snbsp;</th><th>2003</th><th>2004</th><th>2005</th>
   \langle/tr>
   <tr>
    <td>Heфть</td><td>43</td><td>51</td><td>79</td>
   \langle/tr>
   <tr>
    <td>Золото</td><td>29</td><td>34</td><td>48</td>
   \langle/tr>
   <tr>
    <td>Дерево</td><td>38</td><td>57</td><td>36</td>
   \langle/tr>
   </table>
 </body>
\langle/html>
```
Ниже показан результат данного примера (рис. 12.9).

|                            | $\mathbf x$<br>▣<br>Заголовок таблицы |      |      |      |  |  |
|----------------------------|---------------------------------------|------|------|------|--|--|
| -6<br>Q- Google<br>÷.<br>උ |                                       |      |      |      |  |  |
|                            | Изменение добычи ресурсов по годам    |      |      |      |  |  |
|                            |                                       | 2003 | 2004 | 2005 |  |  |
|                            | Нефть                                 | 43   | 51   | 79   |  |  |
|                            | Золото                                | 29   | 34   | 48   |  |  |
|                            | Дерево                                | 38   | 57   | 36   |  |  |
|                            |                                       |      |      |      |  |  |

Рис. 12.9. Вид заголовка таблицы в браузере Safari

# <span id="page-54-0"></span>**13. Фреймы**

Фреймы разделяют окно браузера на отдельные области, расположенные рядом друг с другом. В каждую из таких областей загружается самостоятельная веб-страница.

### **Достоинства фреймов**

### **Простота**

С помощью фреймов веб-страница разграничивается на две области, которые содержат навигацию по сайту и его контент. Механизм фреймов позволяет открывать документ в одном фрейме, по ссылке, нажатой в совершенно другом фрейме. Такое разделение веб-страницы на составляющие интуитивно понятно и логически обусловлено.

### **Быстрота**

Для верстки без фреймов характерно размещение на одной странице и навигации и содержания. Это увеличивает объем каждой страницы и в сумме может существенно повлиять на объем загружаемой с сайта информации. А так как фреймы используют разделение информации на части, страницы с ними будут загружаться быстрее.

# **Размещение**

Фреймы предоставляют уникальную возможность — размещение информации точно в нужном месте окна браузера. Так, можно поместить фрейм внизу браузера и независимо от прокручивания содержимого, эта область не изменит своего положения.

### **Изменение размеров областей**

Можно изменять размеры фреймов «на лету», чего не позволяет сделать традиционная верстка HTML.

### **Загрузка**

Загрузка веб-страницы происходит только в указанное окно, остальные остаются неизменными. С помощью языка JavaScript можно осуществить одновременную загрузку двух и более страниц во фреймы.

### **Недостатки фреймов**

### **Навигация**

Пользователь зачастую оказывается на сайте, совершенно не представляя, куда он попал, потому что всего лишь нажал на ссылку, полученную в поисковой системе. Чтобы посетителю сайта было проще разобраться, где он находится, на каждую страницу помещают название сайта, заголовок страницы и навигацию. Фреймы, как правило, нарушают данный принцип, отделяя заголовок сайта от содержания, а навигацию от контента.

### **Плохая индексация поисковыми системами**

Поисковые системы плохо работают с фреймовой структурой, поскольку на страницах, которые содержат контент, нет ссылок на другие документы.

### **Внутренние страницы нельзя добавить в «Закладки»**

Фреймы скрывают адрес страницы, на которой находится посетитель, и всегда показывают только адрес сайта. По этой причине понравившуюся страницу сложно поместить в закладки браузера.

### **Несовместимость с разными браузерами**

Параметры фреймов обладают свойством совершенно по разному отображаться в различных браузерах. Причѐм противоречие между ними настолько явное, что одни и те же параметры интерпретируются браузерами совершенно по-своему.

### **Непрестижность**

Весьма странный недостаток, который не имеет никакого отношения к техническим особенностям создания сайта, а носит скорее идеологический характер. Сайты с фреймами считаются несолидными, а их авторы сразу выпадают из разряда профессионалов, которые никогда не используют фреймы в своих работах. Исключение составляют чаты, где без фреймов обойтись хотя можно, но достаточно хитрыми методами, а с помощью фреймов создавать чаты достаточно просто.

# <span id="page-55-0"></span>13.1. Создание фреймов

Для создания фрейма используется тег <frameset>, который заменяет тег <body> в документе и применяется для разделения экрана на области. Внутри данного тега находятся теги <frame>, которые указывают на HTML-документ, предназначенный для загрузки в область (рис. 13.1).

![](_page_55_Picture_104.jpeg)

Рис. 13.1. Пример разделения окна браузера на два фрейма

При использовании фреймов необходимо как минимум три HTML-файла: первый определяет фреймовую структуру и делит окно браузера на две части, а оставшиеся два документа загружаются в заданные окна.

Рассмотрим этапы создания фреймов на основе страницы, продемонстрированной на рис. 13.1. Нам понадобится три файла: index.html — определяет структуру документа, menu.html — загружается в левый фрейм и content.html — загружается в правый фрейм. Из них только index.html отличается по структуре своего кода от других файлов (пример 13.1).

```
Пример 13.1. Файл index.html
<! DOCTYPE HTML PUBLIC "-//W3C//DTD HTML 4.01 Frameset//EN"
"http://www.w3.org/TR/html4/frameset.dtd">
\text{thm}<head>
 <meta http-equiv="Content-Type" content="text/html; charset=utf-8">
  <title>Фреймы</title>
 \langle/head>
 <frameset cols="100, *">
  <frame src="menu.html" name="MENU">
  <frame src="content.html" name="CONTENT">
 \langle/frameset>
\langle/html>
```
В случае использования фреймов в первой строке кола пишется следующий тип локумента.

<! DOCTYPE HTML PUBLIC "-//W3C//DTD HTML 4.01 Frameset//EN" "http://www.w3.org/TR/html4/frameset.dtd">

Данный <! DOCTYPE> указывает браузеру, что он имеет дело с фреймами, эта строка кода является обязательной. Контейнер <head> содержит типовую информацию вроде кодировки страницы и заголовка документа. Вот только учтите, что заголовок остается неизменным, пока **HTML-файлы открываются внутри фреймов.** 

В данном примере окно браузера разбивается на две колонки с помощью атрибута cols, левая колонка занимает 100 пикселов, а правая — оставшееся пространство, заданное символом звездочки. Ширину или высоту фреймов можно также задавать в процентном отношении, наподобие таблиц.

В теге <frame> задается имя HTML-файла, загружаемого в указанную область с помощью атрибута src. В левое окно будет загружен файл, названный menu.html (пример 13.2), а в правое —

content.html (пример 13.3). Каждому фрейму желательно задать его уникальное имя, чтобы документы можно было загружать в указанное окно с помощью атрибута name.

```
Пример 13.2. Файл menu.html
<!DOCTYPE HTML PUBLIC "-//W3C//DTD HTML 4.01//EN" 
"http://www.w3.org/TR/html4/strict.dtd">
<html>
 <head>
   <meta http-equiv="Content-Type" content="text/html; charset=utf-8">
 <title>Навигация по сайту</title>
 </head>
 <body style="background: #f0f0f0">
   <p>МЕНЮ</p>
 </body>
</html>
```
В данном примере серый фон на странице задается с помощью стилей.

```
Пример 13.3. Файл content.html 
<!DOCTYPE HTML PUBLIC "-//W3C//DTD HTML 4.01//EN" 
"http://www.w3.org/TR/html4/strict.dtd">
<html>
 <head>
  <meta http-equiv="Content-Type" content="text/html; charset=utf-8">
  <title>Содержание сайта</title>
 </head>
 <body>
  <p>СОДЕРЖАНИЕ</p>
 </body>
</html>
```
Рассмотрим более сложный пример уже с тремя фреймами (рис. 13.2).

| $\mathbf{x}$<br>▣                         |
|-------------------------------------------|
| $+ 6$<br>凸▼<br>¢<br>Q <sub>v</sub> Google |
| Верхний фрейм                             |
| СОДЕРЖАНИЕ                                |
|                                           |
|                                           |
|                                           |
|                                           |

Рис. 13.2. Разделение страницы на три фрейма

В данном случае опять используется тег <frameset>, но два раза, причем один тег вкладывается в другой. Горизонтальное разбиение создается через атрибут rows, где для разнообразия применяется процентная запись (пример 13.4).

```
Пример 13.4. Три фрейма 
<!DOCTYPE HTML PUBLIC "-//W3C//DTD HTML 4.01 Frameset//EN" 
"http://www.w3.org/TR/html4/frameset.dtd">
<html><head>
  <meta http-equiv="Content-Type" content="text/html; charset=utf-8">
 <title>Фреймы</title>
 </head>
 <frameset rows="25%,75%">
    <frame src="top.html" name="TOP" scrolling="no" noresize>
    <frameset cols="100,*">
   <frame src="menu.html" name="MENU">
```

```
<frame src="content.html" name="CONTENT">
   \langle/frameset>
</frameset>
\langle/html>
```
Как видно из данного примера, контейнер <frameset> с атрибутом rows вначале создает два горизонтальных фрейма, но вместо второго фрейма подставляется еще один <frameset>, который повторяет уже известную вам структуру из примера 13.1. Чтобы не появилась вертикальная полоса прокрутки, и пользователь не мог самостоятельно изменить размер верхнего фрейма, добавлены атрибуты scrolling="no" и noresize.

# <span id="page-57-0"></span>13.2. Ссылки во фреймах

В обычном HTML-документе при переходе по ссылке, в окне браузера текущий документ заменяется новым. При использовании фреймов схема загрузки документов отличается от стандартной. Основное отличие - возможность загружать документ в выбранный фрейм из другого. Для этой цели используется атрибут target тега <a>. В качестве значения используется имя фрейма, в который будет загружаться документ, указанный атрибутом name (пример 13.5).

```
Пример 13.5. Ссылка на другой фрейм
<!DOCTYPE HTML PUBLIC "-//W3C//DTD HTML 4.01 Frameset//EN"
"http://www.w3.org/TR/html4/frameset.dtd">
\hbox{\tt <html>>}<head>
  <meta http-equiv="Content-Type" content="text/html; charset=utf-8">
  <title>Фреймы</title>
 \langle/head>
 <frameset cols="100, *">
  <frame src="menu2.html" name="MENU">
  <frame src="content.html" name="CONTENT">
 \langle/frameset>
\langle/html>
```
В приведенном примере фрейму присваивается имя CONTENT. Чтобы документ загружался в указанный фрейм, используется конструкция target="CONTENT", как показано в примере 13.6.

```
Пример 13.6. Содержимое файла menu2.html
<! DOCTYPE HTML PUBLIC "-//W3C//DTD HTML 4.01 Transitional//EN"
"http://www.w3.org/TR/html4/loose.dtd">
\hbox{\tt <hlm1>}<head>
 <meta http-equiv="Content-Type" content="text/html; charset=utf-8">
 <title>Навигация по сайту</title>
 \langle/head>
 <body style="background: #f0f0f0">
 <p>MEHO</p>
 <p><a href="text.html" target="CONTENT">Texcr</a></p>
 \langle /body>
\langle/html>
```
Имя фрейма должно начинаться на цифру или латинскую букву. В качестве зарезервированных имен используются следующие:

- \_blank загружает документ в новое окно;
- \_self загружает документ в текущий фрейм;
- \_parent загружает документ во фрейм, занимаемый родителем, если фрейма-родителя  $\bullet$ нет значение действует также, как top;
- top отменяет все фреймы и загружает документ в полное окно браузера.

# <span id="page-57-1"></span>13.3. Границы между фреймами

Граница между фреймами отображается по умолчанию и, как правило, в виде трехмерной линии. Чтобы ее скрыть используется атрибут frameborder тега <frameset> со значением 0 (пример 13.6).

```
Пример 13.6. Убираем границу между фреймами
<! DOCTYPE HTML PUBLIC "-//W3C//DTD HTML 4.01 Frameset//EN"
"http://www.w3.org/TR/html4/frameset.dtd">
```

```
<html><head>
  <meta http-equiv="Content-Type" content="text/html; charset=utf-8">
 <title>Фреймы</title>
</head>
  <frameset cols="100,*" frameborder="0" framespacing="0">
    <frame src="menu.html" name="MENU">
    <frame src="content.html" name="CONTENT">
  </frameset>
\langle/html>
```
Если граница между фреймами все же нужна, в браузере она рисуется по умолчанию, без задания каких-либо атрибутов. Можно, также, задать цвет рамки с помощью атрибута bordercolor, который может применяться в тегах <frameset> и <frame>. Цвет указывается по его названию или шестнадцатеричному значению (пример 13.7), а толщина линии управляется атрибутом border.

```
Пример 13.7. Изменение цвета границы 
<!DOCTYPE HTML PUBLIC "-//W3C//DTD HTML 4.01 Frameset//EN" 
"http://www.w3.org/TR/html4/frameset.dtd">
<html>
 <head>
  <meta http-equiv="Content-Type" content="text/html; charset=utf-8">
 <title>Фреймы</title>
 </head>
 <frameset cols="100,*" bordercolor="#000080" border="5">
    <frame src="menu.html" name="MENU">
    <frame src="content.html" name="CONTENT">
 </frameset>
\langle/html>
```
В данном примере линия между фреймами задается синего цвета толщиной пять пикселов. Линии различается по своему виду в разных браузерах, несмотря на одинаковые параметры (рис. 13.3).

![](_page_58_Figure_4.jpeg)

Рис. 13.3. Вид границы между фреймами в разных браузерах

# <span id="page-58-0"></span>**13.4. Изменение размеров фреймов**

По умолчанию размеры фреймов можно изменять с помощью курсора мыши, наведя его на границу между фреймами. Для блокировки возможности изменения пользователем размера фреймов следует воспользоваться атрибутом noresize тега <frame> (пример 13.8).

```
Пример 13.8. Запрет на изменение размера фреймов 
<!DOCTYPE HTML PUBLIC "-//W3C//DTD HTML 4.01 Frameset//EN" 
"http://www.w3.org/TR/html4/frameset.dtd">
\langle h+m\rangle<head>
  <meta http-equiv="Content-Type" content="text/html; charset=utf-8">
 <title>Фреймы</title>
 </head>
 <frameset cols="100,*">
    <frame src="menu.html" name="MENU" noresize>
    <frame src="content.html" name="CONTENT">
 </frameset>
</html>
```
Атрибут noresize не требует никаких значений и используется сам по себе. Для случая двух фреймов этот атрибут можно указать лишь в одном месте.

# <span id="page-59-0"></span>**13.5. Полосы прокрутки**

Если содержимое фрейма не помещается в отведенное окно, автоматически появляются полосы прокрутки для просмотра информации. Для управления отображением полос прокрутки используется атрибут scrolling тега <frame>. Он может принимать два основных значения: yes всегда вызывает появление полос прокрутки, независимо от объема информации и no запрещает их появление (пример 13.9).

```
Пример 13.9. Запрет на изменение размера фреймов 
<!DOCTYPE HTML PUBLIC "-//W3C//DTD HTML 4.01 Frameset//EN" 
"http://www.w3.org/TR/html4/frameset.dtd">
<html>
 <head>
  <meta http-equiv="Content-Type" content="text/html; charset=utf-8">
 <title>Фреймы</title>
 </head>
 <frameset cols="100,*">
    <frame src="menu.html" name="MENU" noresize scrolling="no">
    <frame src="content.html" name="CONTENT">
 </frameset>
\langle/html\rangle
```
Если атрибут scrolling не указан, то полосы прокрутки добавляются браузером только по необходимости, в том случае, когда содержимое фрейма превышает его видимую часть.

# <span id="page-59-1"></span>**13.6. Плавающие фреймы**

Так называется фрейм, который можно добавлять в любое место веб-страницы. Еще одно его название — встроенный фрейм, он называется так из-за своей особенности встраиваться прямо в тело веб-страницы. На рис. 13.4 приведен пример такого фрейма.

![](_page_59_Picture_6.jpeg)

Рис. 13.4. Плавающий фрейм на веб-странице

Во фрейм можно загружать HTML-документ и прокручивать его содержимое независимо от остального материала на веб-странице.

Создание плавающего фрейма происходит с помощью тега <iframe>, он имеет обязательный атрибут src, указывающий на загружаемый во фрейм документ (пример 13.10).

```
Пример 13.10. Использование тега <iframe>
<!DOCTYPE HTML PUBLIC "-//W3C//DTD HTML 4.01 Transitional//EN" 
"http://www.w3.org/TR/html4/loose.dtd">
<html><head>
  <meta http-equiv="content-type" content="text/html; charset=utf-8">
 <title>Плавающий фрейм</title>
 </head>
 <body>
  <p><iframe src="hsb.html" width="300" height="120"></iframe></p>
 </body>
</html>
```
В данном примере ширина и высота фрейма устанавливается через атрибуты width и height. Сам загружаемый во фрейм файл называется hsb.html. Если содержимое не помещается целиком в отведенную область, появляются полосы прокрутки.

Еще одно удобство плавающих фреймов состоит в том, что в них можно загружать документы по ссылке. Для этого требуется задать имя фрейма через атрибут name, а в теге <a> указать это же имя в атрибуте target (пример 13.11).

```
Пример 13.11. Загрузка документа во фрейм
<!DOCTYPE HTML PUBLIC "-//W3C//DTD HTML 4.01 Transitional//EN" 
"http://www.w3.org/TR/html4/loose.dtd">
<html>
 <head>
  <meta http-equiv="content-type" content="text/html; charset=utf-8">
 <title>Плавающий фрейм</title>
 </head>
 <body>
  <p><a href="rgb.html" target="color">RGB</a> | 
      <a href="cmyk.html" target="color">CMYK</a> | 
      <a href="hsb.html" target="color">HSB</a></p>
  <p><iframe src="model.html" name="color" width="100%" height="200"></iframe></p>
 </body>
</html>
```
В данном примере добавлено несколько ссылок, они открываются во фрейме с именем color.

# **Список использованных источников**

<span id="page-61-0"></span>1. Муссиано Ч., Кеннеди Б. HTML и XHTML. Подробное руководство. - М.: Символ-Плюс, 2008.

2. Мейер Э. CSS. Каскадные таблицы стилей. Подробное руководство. - СПб.: Символ-Плюс, 2008.

3. Агулар Р. HTML и CSS. Основа любого сайта. - М.: Эксмо, 2010.

4. Кастро Э. HTML и CSS для создания Web-страниц. - М.: НТ Пресс, 2006.

5. Комолова Н., Яковлева Е. HTML. Самоучитель. - СПб.: Питер, 2011.

6. Тиге Д. DHTML и CSS для Internet. - М.: НТ Пресс, 2007.

7. Дакетт Д. Основы веб-программирования с использованием HTML, XHTML и CSS. -М.: Эксмо, 2010.

8. Рева О. Использование HTML, JavaScript и CSS. Руководство Web-дизайнера. - М.: Эксмо, 2008.

9. Айзекс С. Dynamic HTML. Секреты создания интерактивных Web – страниц. - СПб.: BHV, 2001.

# Учебное издание Фрикк Валерий Сергеевич Лысанов Денис Михайлович

Печатается в авторской редакции

Подписано в печать 27.03.2015 г. Формат 60х84/16. Бумага офсетная. Печать ризографическая Уч.-изд.л. 3,7 Усл.-печ.л. 3,7 Тираж 50 экз. Заказ №475 Издательско-полиграфический центр Набережночелнинского института Казанского (Приволжского) федерального университета

423810, г. Набережные Челны, Новый город, проспект Мира, 68/19 тел./факс (8552) 39-65-99 e-mail: [ic-nchi-kpfu@mail.ru](mailto:ic-nchi-kpfu@mail.ru)

———————————————————————————